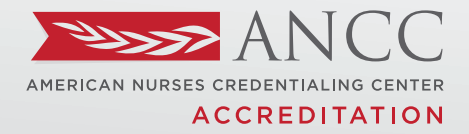

**PRACTICE TRANSITION ACCREDITATION PROGRAM®** 

# GETTING STARTED GUIDE

#### **JOURNEY TO** ACCREDITATION **PRACTICE TRANSITION PROGRAM**

**AMERICAN NURSES CREDENTIALING CENTER** 

PRACTICE TRANSITION ACCREDITATION PROGRAM® APM-FRM-263, *PTAP 2024 Getting Started Guide*, Rev. 2, 9/14/2023

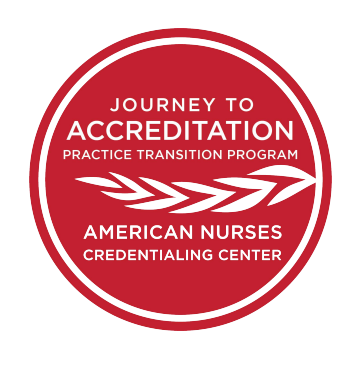

## GETTING STARTED INTRODUCTION

## Welcome!

Congratulations on starting your adventure towards accrediting your RN Residency or RN Fellowship.

This guide was created to assist you as you complete the steps along your Practice Transition Accreditation Program® (PTAP) journey. Whether you are a new applicant or pursing re-accreditation, these tips and examples will help you move through the accreditation process. We want you to be successful!

We are here to help. If you have any questions, please reach out to our team!

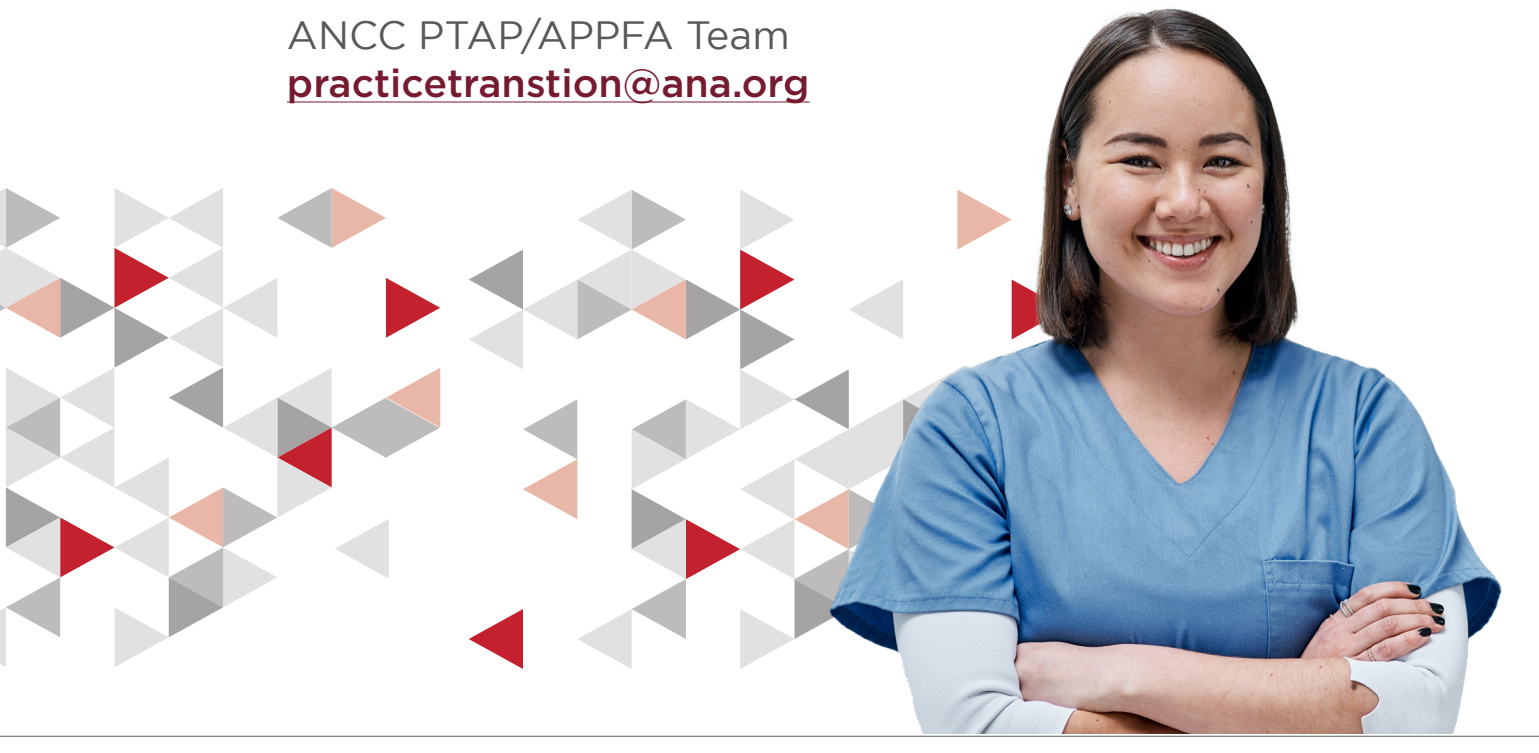

PRACTICE TRANSITION ACCREDITATION PROGRAM® APM-FRM-263, *PTAP 2024 Getting Started Guide*, Rev. 2, 9/14/2023 1

**ACCREDITATION REVIEW CHECKLIST** 

### <span id="page-2-0"></span>STEPS TO APPLY FOR PTAP ACCREDITATION

These steps apply for both initial and reaccrediting applicants.

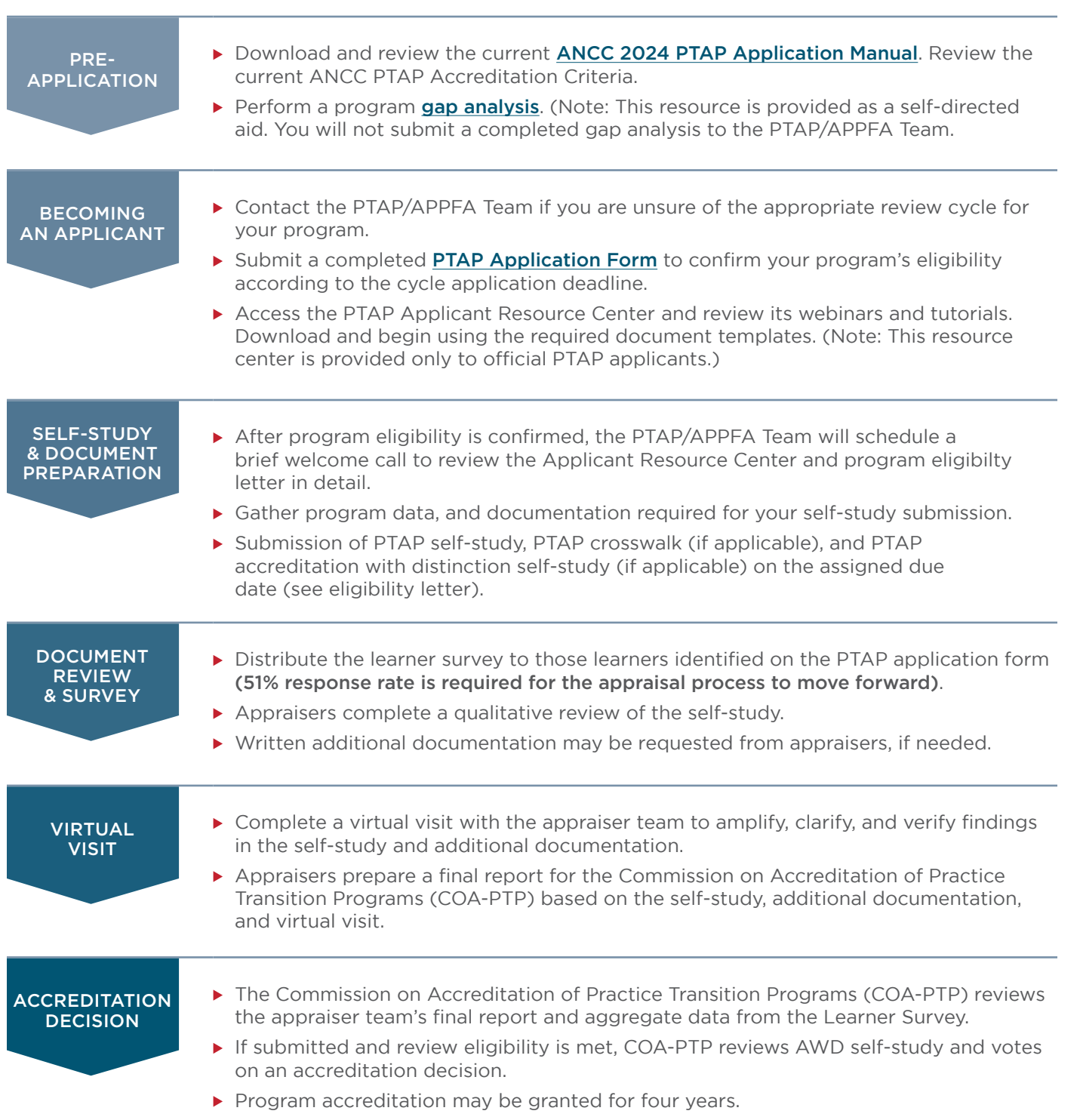

DOCUMENT FORMATTING TIPS

PRACTICE TRANSITION ACCREDITATION PROGRAM® APM-FRM-263, *PTAP 2024 Getting Started Guide*, Rev. 2, 9/14/2023 2

© American Nurses Credentialing Center (ANCC). All rights are reserved by ANCC. You may download this document solely for personal and non-<br>commercial use. No part of the downloaded document may be copied, reproduced, tran

## <span id="page-3-0"></span>ABOUT THE PTAP SELF-STUDY(IES)

#### SUPPORTING DOCUMENTATION

- ▶ Supporting documentation provides a context for understanding the Program and the practice setting(s) where the program is operationalized.
- $\triangleright$  The applicant must submit self-study(ies) following the PDF bookmarking guidelines in Chapter 3 of the *ANCC 2024 PTAP Application Manual*.
- Each narrative can have up to 2 pieces of supporting evidence (but not required).

#### NARRATIVES

- ▶ Applicants will write a separate narrative to address each program criterion. A narrative is a description and demonstration (example) of how the PTAP requirements are present and operationalized within the program.
- ▶ Only one narrative description is allowed per criterion. A minimum of one paragraph per narrative component (description and demonstration) is required.

#### **TEMPLATES**

The PTAP/APPFA Team has developed templates to help applicants complete the requirements for self-study. All templates can be found in the Applicant Resource Center. Access to the center is granted after eligibility is confirmed.

Program Self-Study **Template** REQUIRED FOR DOCUMENT SUBMISSION

Site and Specialty/ Service Line Crosswalk Template REQUIRED FOR DOCUMENT **SUBMISSION** 

Aggregated Quality Outcomes Table Template OPTIONAL

Program AWD **Template** REQUIRED FOR DOCUMENT SUBMISSION (IF APPLICABLE)

#### WRITING TO THE PTAP CRITERIA

A narrative description of how the program operationalizes each criterion is required for each of the five domains: Program Leadership, Program Goals and Outcomes Measures, Organizational Enculturation, Development and Design, and Practice-Based Learning.

Narratives provide an opportunity to tell how the program is adhering to the accreditation criteria and requires both a description ("describe") and demonstrate ("example") for each criterion.

#### HOW TO WRITE A DESCRIPTION ("DESCRIBE")

- $\triangleright$  The description should be a general overview of the structures, processes, or policy(ies) used by the applicant program to meet the criterion requirement.
- Tell the who, what, where, when, why, and how (as applicable).
	- Who is involved or responsible? When does it happen and how does it happen? Why do you do that?
	- What do you do, or expect to do, every time, with every cohort, in relation to this criterion?
	- There should be no names in the description. This is person agnostic, but role specific.
- ▶ Close your eyes and listen to a colleague read your description out loud.
	- Is this capturing the entire process asked about in the criterion?
	- Does your response answer the whole question?
	- Can an outsider understand your structures and processes?

In the end, your descriptions provide an instructional guide on how to run the program.

PRACTICE TRANSITION ACCREDITATION PROGRAM® APM-FRM-263, *PTAP 2024 Getting Started Guide*, Rev. 2, 9/14/2023 3

**READINESS BUNDLE** 

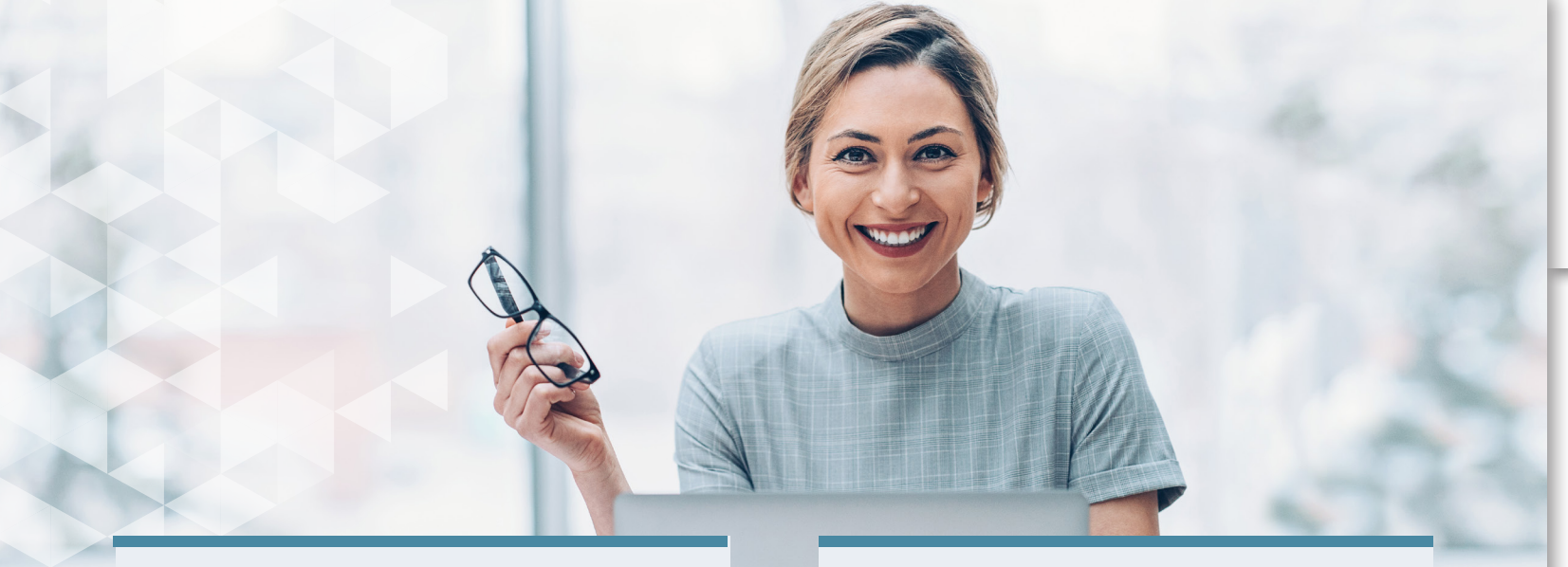

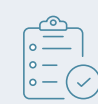

#### HOW TO WRITE A DEMONSTRATE ("EXAMPLE")

- $\blacktriangleright$  Tell a story that substantiates the structures, processes or policy(ies) in the description. The demonstration should be specific.
- ▶ The demonstration should be specific and detailed, showcasing how the applicant program operationalized the process (description) in a real-life incident.
	- Examples must include details such as names, dates, practice setting(s).
	- Talk about real people and real events.
	- The example must have the persons name, credentials, and role. If applicable state the practice setting. Do not use initials.
	- Tell a story about someone who went through an experience that demonstrates the component of the criteria.
- Do not attach a document in place of a written example.
	- *—* If using a document to show something that happened, expand on how it relates to the process described and the events surrounding how it was used.
	- Additional supporting evidence in the narratives must be limited to no more than 2 documents.

#### Demonstrations should bring the structure, processes, and policies to life!

#### GENERAL TIPS FOR WRITING THE PTAP AND AWD SELF-STUDY

- $\blacktriangleright$  Pause and reflect on the intent of the PTAP standard.
	- Determine what the question is asking, and remember to answer all parts of the criterion requirement in each response.
- Answer the standard requirement directly and completely.
- ▶ When an individual's name is used in the narrative, indicate their position/ title to ensure the reader can follow your response.
- Give enough background/context for the reader to understand the response. You do not want the appraisers to assume anything.
	- Spell it out!
- Ask several colleagues to read your responses and tell you if you have answered the standard requirement.

PRACTICE TRANSITION ACCREDITATION PROGRAM® APM-FRM-263, *PTAP 2024 Getting Started Guide*, Rev. 2, 9/14/2023 4

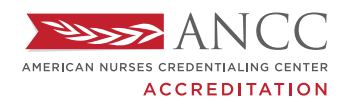

**PRACTICE TRANSITION ACCREDITATION PROGRAM®** 

## SELF-STUDY **SUBMISSIMN CHECKLIST**

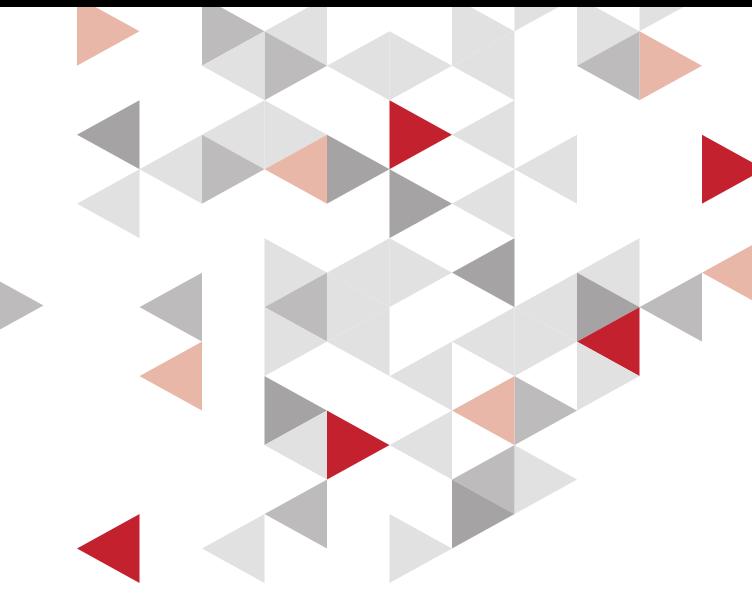

#### SUPPORTING DOCUMENTATION

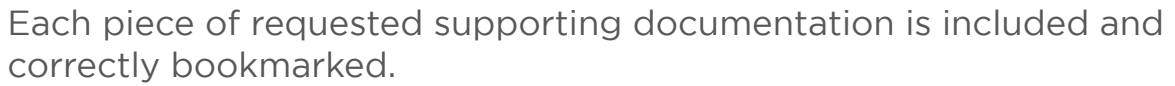

 No more than two items of additional supporting evidence are allowed per criterion response.

#### NARRATIVES

Each criterion response has a description and demonstration narrative.

Descriptions are at least one paragraph and answer the question in the criterion completely.

 *Note: Complete but concise responses generally require 2-3 paragraphs per description and demonstration.*

Demonstrations tell a story that showcases how the process described is implemented in real life.

 *Note: Demonstrations must include names, roles, and credentials (if applicable) for any individual stakeholder or learner.*

Examples are written in the narrative format.

 *Note: Demonstrations referencing only an attachment are not accepted.*

#### FORMATTING

 All narratives and supporting documents are included in one single PDF file with bookmarks.

The PTAP Self-Study document file is no longer than 500 pages.

 The PTAP Accreditation with Distinction (AWD) document file is no longer than 30 pages.

PRACTICE TRANSITION ACCREDITATION PROGRAM® APM-FRM-263, *PTAP 2024 Getting Started Guide*, Rev. 2, 9/14/2023 5

## ABOUT THE LEARNER SURVEY

#### PURPOSE

The Learner Survey invites learners to share their perceptions of the applicant RN residency/fellowship program. Responses are a complement to the program's self-study and virtual visit.

#### TYPES OF QUESTIONS

- ▶ The learner survey asks questions relevant to the presence of essential elements of a practice transition program. It covers these topics:
	- Mentor(s)
	- Preceptor(s)
	- Resource allocation
	- Orientation process
	- Program curriculum
	- Program goals and outcome measures

#### REQUIRED RESPONSE RATE

The minimum response rate of 51% of all eligible learners to participate in the survey is required. Learners will have 30 calendar days to complete the survey once it has been distributed.

#### **ELIGIBILITY**

▶ The survey invites learners who are currently in the program or who have participated in the program in the 12 months preceding the application submission date from all eligible sites(s) and practice setting(s).

#### CONFIDENTIALITY

Individual survey answers are completely confidential. Survey responses are submitted via a secure website, which only authorized PTAP/APPFA Team may access. No one in your program can view individual responses.

#### REPORTING OF RESULTS

Responses from your program are combined to produce a summary report that includes the average aggregate response for each domain about the RN residency/fellowship program. Demographics are not included in the summary.

#### Learners who *participated* in the RN residency/ fellowship program during the 12 months preceding the application are requested to respond to the Learner Survey.

- $\triangleright$  The The number of learners ("N") from eligible site(s) and practice setting(s) who participated in the program in the previous 12 months, including any still in the program, who completed or who left the program, must be reported on the PTAP Application Form, regardless of their current status with the organization.
- $\triangleright$  At least 51% of the N reported on the PTAP Application Form must complete the survey. Failure to meet this threshold will result in the application review process ceasing.
- ▶ The PTAP/APPFA Team will provide written confirmation of survey dates and additional distribution instructions to the Program Director. The survey hyperlink will be provided by the PTAP/APPFA Team.

PRACTICE TRANSITION ACCREDITATION PROGRAM® APM-FRM-263, *PTAP 2024 Getting Started Guide*, Rev. 2, 9/14/2023 6

## ABOUT THE VIRTUAL VISIT

#### PURPOSE

- ▶ The virtual visit consists of a video conference between the applicant and appraiser team.
- $\triangleright$  The purpose of the virtual visit is to clarify, verify, and amplify program adherence to PTAP criteria.
- PTAP Appraisers utilize the virtual visit to determine operational consistency of the program across all participating sites and practice settings.

#### VIRTUAL VISIT DATE

- PTAP appraisers will propose three dates for the applicant to choose from for the virtual visit. Typically, the virtual visit is scheduled between five and eight weeks after document submission.
- $\triangleright$  If proposed date and time options do not work for the program, the Program DIrector must inform the PTAP/APPFA Team immediately with significant rationale.

#### CONFERENCE CALL/VIDEO REQUIREMENTS

- $\triangleright$  The applicant organization will arrange and pay for the conference call. Web conferencing systems with video capability (e.g., Zoom, Teams, WebEx) are required.
- ▶ The Program Director should communicate instructions, including what to do if the appraiser team experiences technical difficulties or cannot access the conference line, as directed.

#### AGENDA

 $\triangleright$  An agenda is sent 2 weeks prior to the virtual visit from the Appraiser Team Leader.

#### LENGTH OF VIRTUAL VISIT

- The visit can last between 3-4 hours.
- Depending on the number of sites in a multi-site review, alterations may be required to call times/ length. The Program Director must be available to the Appraiser Team Leader for a planning call prior to the visit.

#### **ATTENDEES**

- $\triangleright$  Program Director: Required to participate for the full length of the virtual visit; The visit will not be held if the Program Director does not participate.
- Executive Leadership: Required for brief interview; CNO (at system level if multisite program) and/or CMO (as applicable).
- $\triangleright$  Directors/Managers of practice setting(s) Settings: Required.\*
- Preceptors/Faculty: Required.\*
- Practice setting(s): Required.\*
- **Learners: Required.\***
- ▶ Practice Setting Coordinator or Site Clinical Coordinator (SCC): May be required to participate (as applicable).
- \* Appraisers will select individuals by name/role if mentioned in self-study OR identify practice setting(s) for applicant to select.

#### RECORDING THE VIRTUAL VISIT

- Recording of the visit is prohibited.
- ▶ Consultants or curriculum vendors are not allowed to attend the virtual visit.

#### ADDITIONAL EVIDENCE AFTER THE VIRTUAL VISIT

 $\triangleright$  Additional evidence must be submitted within 72 hours if requested by appraisers. There are no additional fees required for additional evidence requests.

 Note: The virtual visit is the final applicant portion of the appraisal review process. The accreditation decision is not made by appraisers, and the outcome of the appraisal review will not be discussed at the virtual visit.

PRACTICE TRANSITION ACCREDITATION PROGRAM® APM-FRM-263, *PTAP 2024 Getting Started Guide*, Rev. 2, 9/14/2023 7

© American Nurses Credentialing Center (ANCC). All rights are reserved by ANCC. You may download this document solely for personal and noncommercial use. No part of the downloaded document may be copied, reproduced, transmitted, distributed, transferred, displayed, or made derivative works from in any form or by any means without ANCC's prior written consent.

**APPLICATION PROCESS** 

**ACCREDITATION REVIEW CHECKLIST** 

#### ▶ The Commission on Accreditation of Practice Transition Programs (COA-PTP) conducts a thorough, evidence-based review of the final appraiser report, aggregate survey response, and AWD self-study (when applicable). **Following review, the COA-PTP votes to determine the outcome of the appraisal review for RN**

ABOUT PTAP

REVIEW OUTCOMES

- Residency/Fellowship Programs.
- ▶ The PTAP/APPFA Team notifies the Program Director of the decision. The possible outcomes of the COA-PTP's vote include:

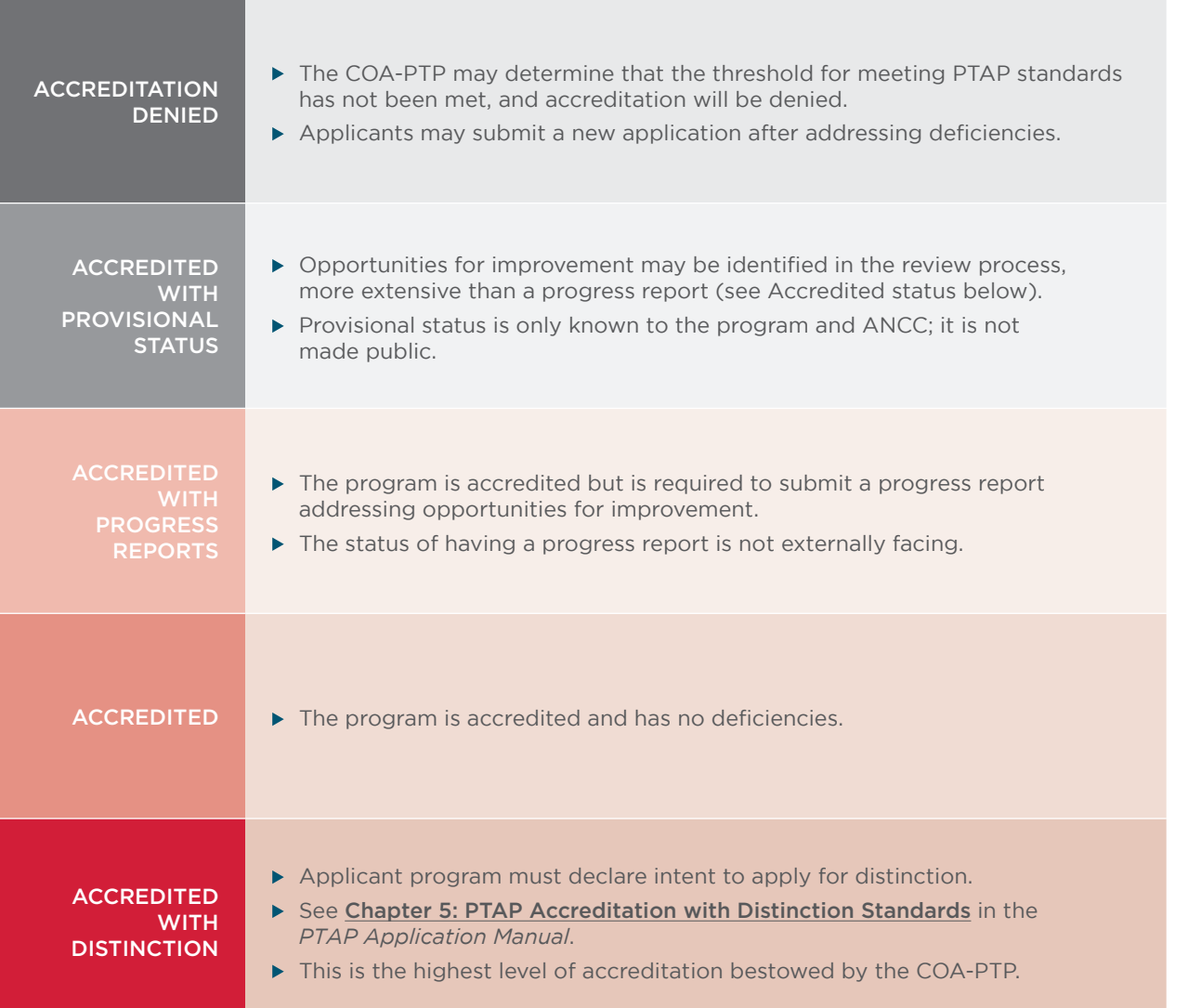

PRACTICE TRANSITION ACCREDITATION PROGRAM® APM-FRM-263, *PTAP 2024 Getting Started Guide*, Rev. 2, 9/14/2023 8

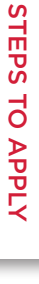

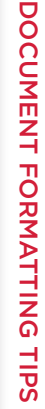

<span id="page-9-0"></span>AMERICAN NURSES CREDENTIALING CENTER **ACCREDITATION** 

**PRACTICE TRANSITION ACCREDITATION PROGRAM®** 

## ACCREDITATION REVIEW CHECKLIST

The Practice Transition Accreditation Program (PTAP) checklist is intended to guide applicants through major achievements of accreditation application and review.

#### **NOTE**

- The pre-application phase can last varying amounts of time depending on preparation time required for a program to meet PTAP standards and eligibility requirements.
- $\blacktriangleright$  The application and review phase generally lasts 10 months or less, with 4-months of selfstudy writing/cycle preparation and 6-months or less of the accreditation review.
- Applicants can expect an accreditation decision within 6 months of submitting their self-study documents.

#### PRE-APPLICATION PHASE

#### PREPARE

Start communicating with the PTAP/APPFA Team early. Prepare your team for your application:

- Review the **[ANCC 2024 PTAP Application Manual](https://www.nursingworld.org/organizational-programs/accreditation/ptap/download-ptap-manual/)**. Ensure your program meets eligibility.
- Complete the accompanying **[Gap Analysis Tool](#page--1-0).**
- Consider attending an **[PTAP Introductory Workshop](https://www.nursingworld.org/organizational-programs/accreditation/ptap/ptap-introductory-workshops/)**.

#### APPLY

Choose one of our four annual **[application cycles](http://www.nursingworld.org/organizational-programs/accreditation/ptap/apply/)**; communicate your plan to the PTAP/APPFA Team. For questions about what is expected on the application form, contact us at **[practicetransition@ana.org](mailto:practicetransition%40ana.org?subject=)**.

- $\Box$  Download and begin to fill out the application form.
	- $\Box$  Finalize your application form and required application documents (e.g., organizational charts).
	- $\Box$  Set up your application email to send to the PTAP/APPFA Team.

Space in each cycle is limited; don't delay sending your application.

 $\Box$  Send your completed application form and required documents to **[practicetransition@ana.org](mailto:practicetransition%40ana.org?subject=).** 

- $\Box$  Check the application open date on the website. The PTAP/APPFA Team accepts applications at 9:00 a.m. ET. The cycle will remain open until it fills or until the date indicated on the website.
	- Programs receive a response within one week of application form submission. The PTAP/APPFA Team may communicate during this time to ask for program clarifications. Official applicants are accepted into the review cycle via issuance of an eligibility letter.

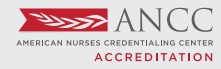

#### APPLICATION & ACCREDITATION REVIEW PHASE

The resources below are given to applicants after their eligibility has been confirmed and they are in a cycle. All resources mentioned below are available only to confirmed PTAP applicants and are copyright of the American Nurses Credentialing Center.

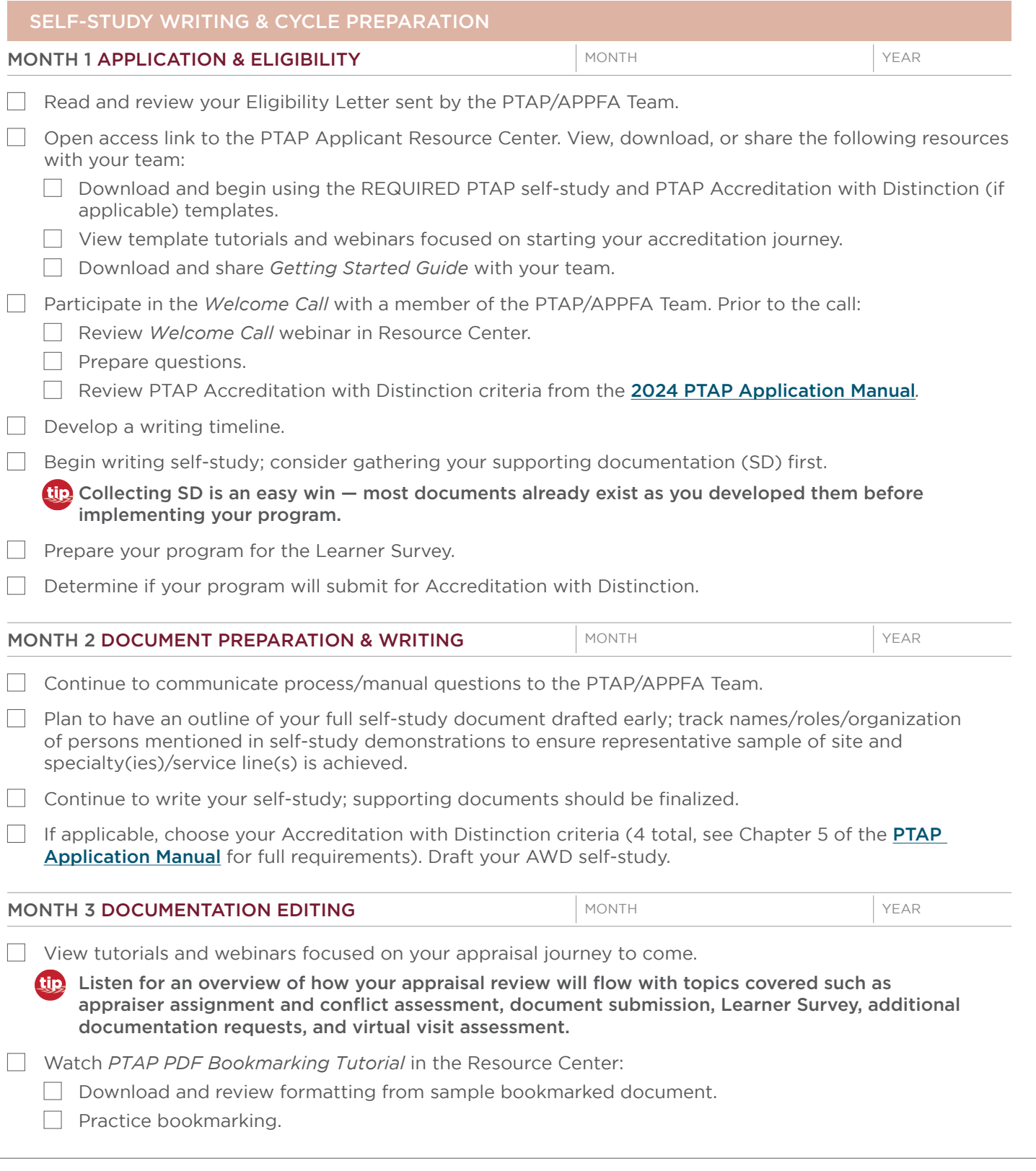

© American Nurses Credentialing Center (ANCC). All rights are reserved by ANCC. You may download this document solely for personal and noncommercial use. No part of the downloaded document may be copied, reproduced, transmitted, distributed, transferred, displayed, or made derivative works from in any form or by any means without ANCC's prior written consent.

[READINESS BUNDLE](#page--1-0) [DOCUMENT FORMATTING TIPS](#page-13-0) [ACCREDITATION REVIEW CHECKLIST](#page-9-0) [APPLICATION PROCESS](#page-3-0) [STEPS TO APPLY](#page-2-0)

DOCUMENT FORMATTING TIPS

**READINESS BUNDLE** 

**ACCREDITATION REVIEW CHECKLIST** 

STEPS TO APPLY

**APPLICATION PROCESS** 

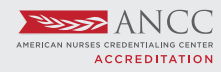

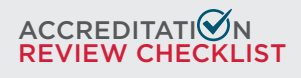

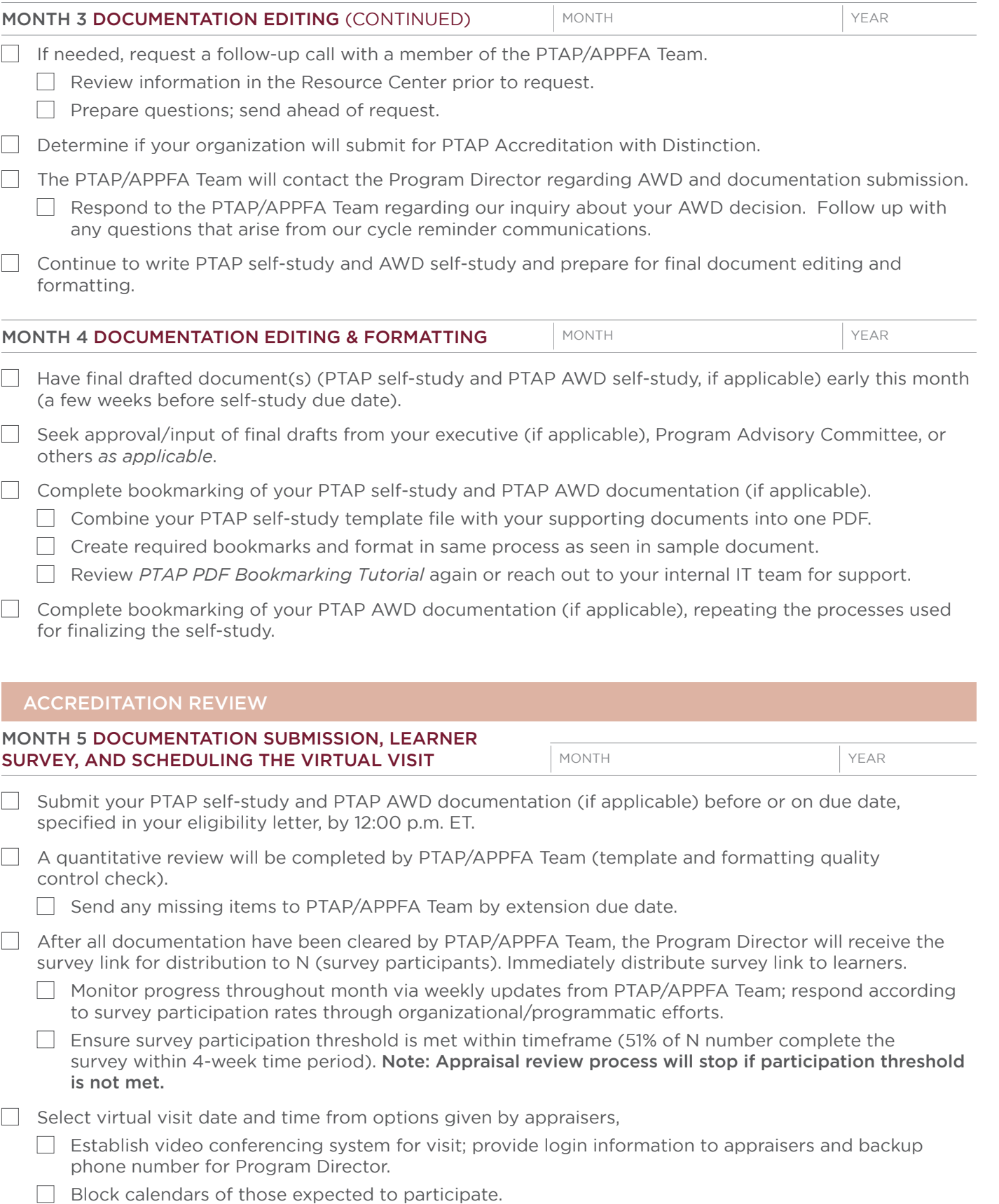

PRACTICE TRANSITION ACCREDITATION PROGRAM® APM-FRM-263, *PTAP 2024 Getting Started Guide*, Rev. 2, 9/14/2023 11

© American Nurses Credentialing Center (ANCC). All rights are reserved by ANCC. You may download this document solely for personal and non-<br>commercial use. No part of the downloaded document may be copied, reproduced, tran

DOCUMENT FORMATTING TIPS

**READINESS BUNDLE** 

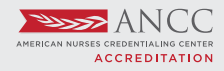

#### ACCREDITATI**ヅ**N REVIEW CHECKLIST

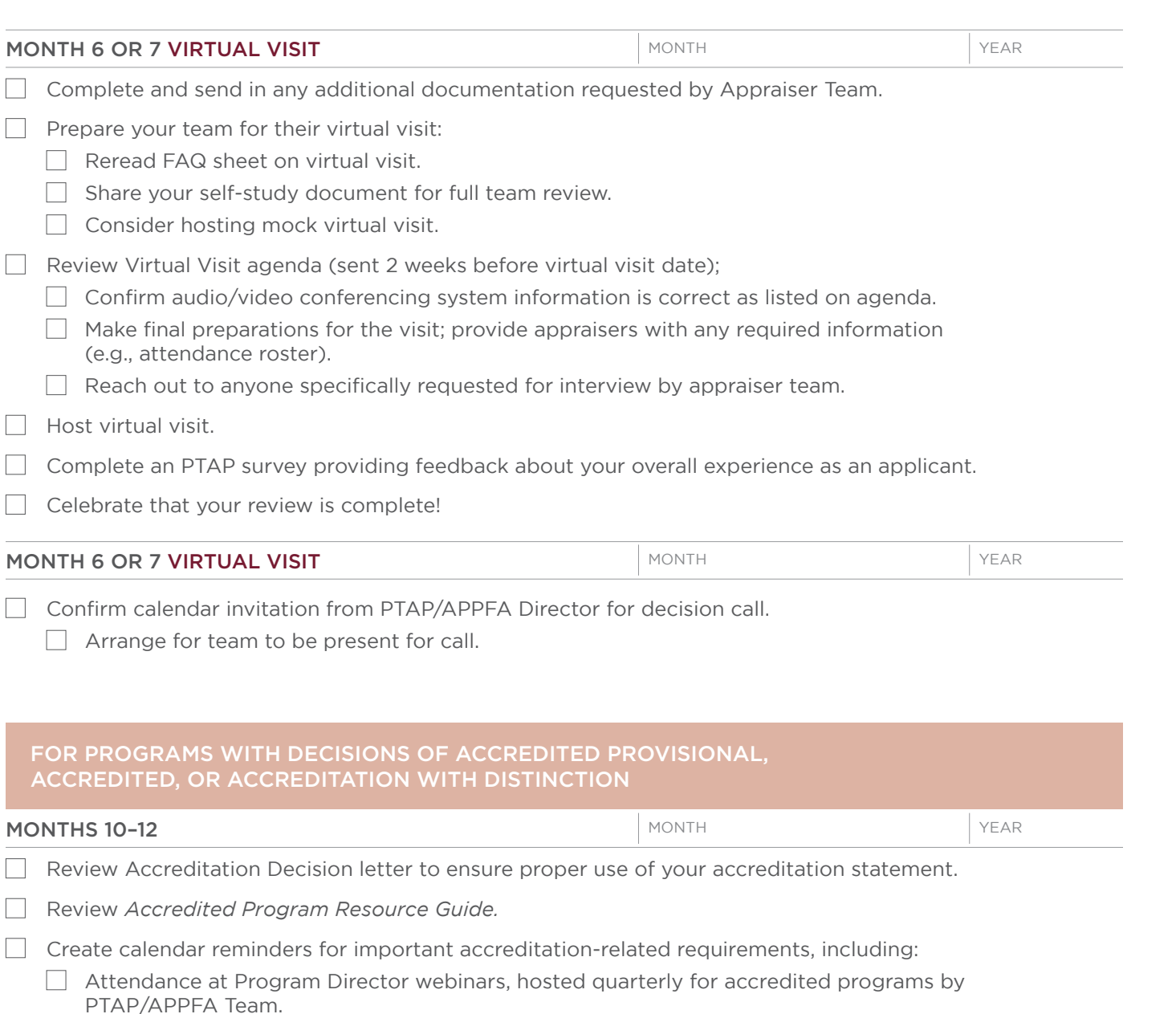

 $\Box$  Payment of annual fee (to be paid in either February or August; check review decision letter for due date).

 $\Box$ Submission of annual report (requirements of report announced in June; program data will be collected in September with a due date of September 30).

 $\Box$  Reaccreditation timeline and application.

© American Nurses Credentialing Center (ANCC). All rights are reserved by ANCC. You may download this document solely for personal and non-<br>commercial use. No part of the downloaded document may be copied, reproduced, tran

### <span id="page-13-0"></span>HOW TO CREATE ADOBE PDF BOOKMARKS & OTHER FORMATTING TIPS

Applicant programs are required to use the PTAP self-study templates and format documents according to the [2023 PTAP Application Manual](https://www.nursingworld.org/organizational-programs/accreditation/ptap/download-ptap-manual/)*.* The PTAP self-study and PTAP AWD self-study must be submitted as PDF-bookmarked files. Following is a written tutorial with tips on creating and organizing PDF bookmarks.

#### ADOBE ACROBAT ICONS

On the left side of your PDF file, you will see a series of icons; these are the navigation icons for your document.

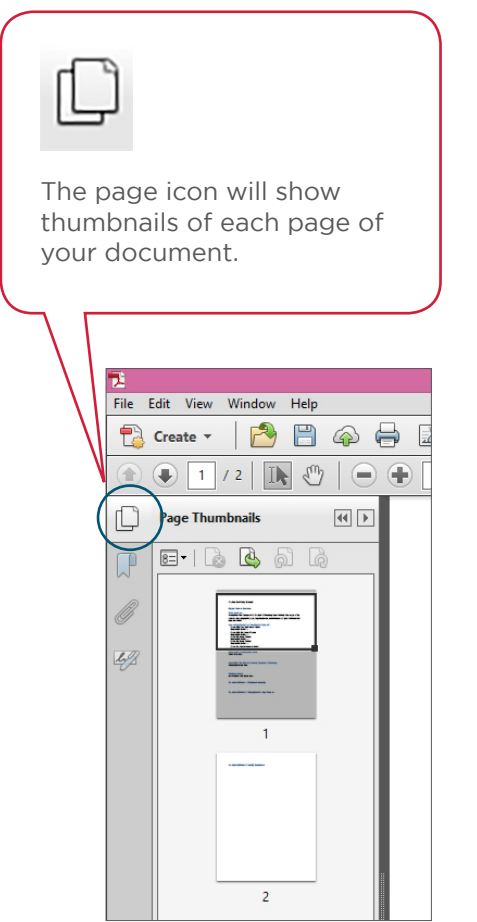

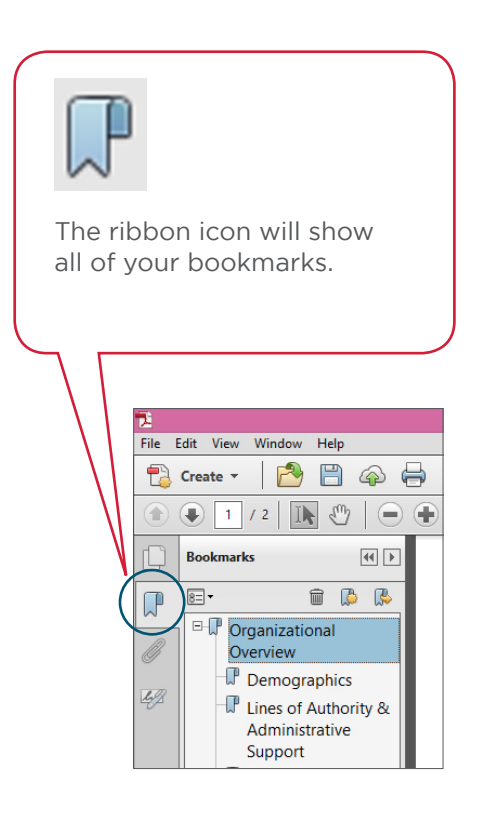

PRACTICE TRANSITION ACCREDITATION PROGRAM® APM-FRM-263, *PTAP 2024 Getting Started Guide*, Rev. 2, 9/14/2023 13

#### COMPILING YOUR DOCUMENTS INTO A PDF

On the left side of your PDF file, you will see a series of icons; these are the navigation icons for your document.

## STEP 1

#### CREATE SELF-STUDY USING WORD DOCUMENT TEMPLATE

- Save your PTAP self-study document using the required template. Move on to the next step when you have finished editing all text and checked spelling, grammar, etc.
- You cannot edit the text once you have imported the document into Adobe Acrobat.
- Have your Supporting Documentation and any appendices saved and organized.

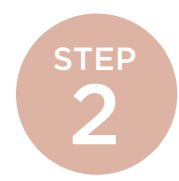

#### COMBINE YOUR FILES IN ADOBE ACROBAT PRO

 $\triangleright$  Open Adobe Acrobat. Below is a screenshot of the menu. On the left is a list of documents that you have previously opened or created (recent files). On the right are your task options. Click on "Combine Files into PDF" (toward the bottom right) to compile your document.

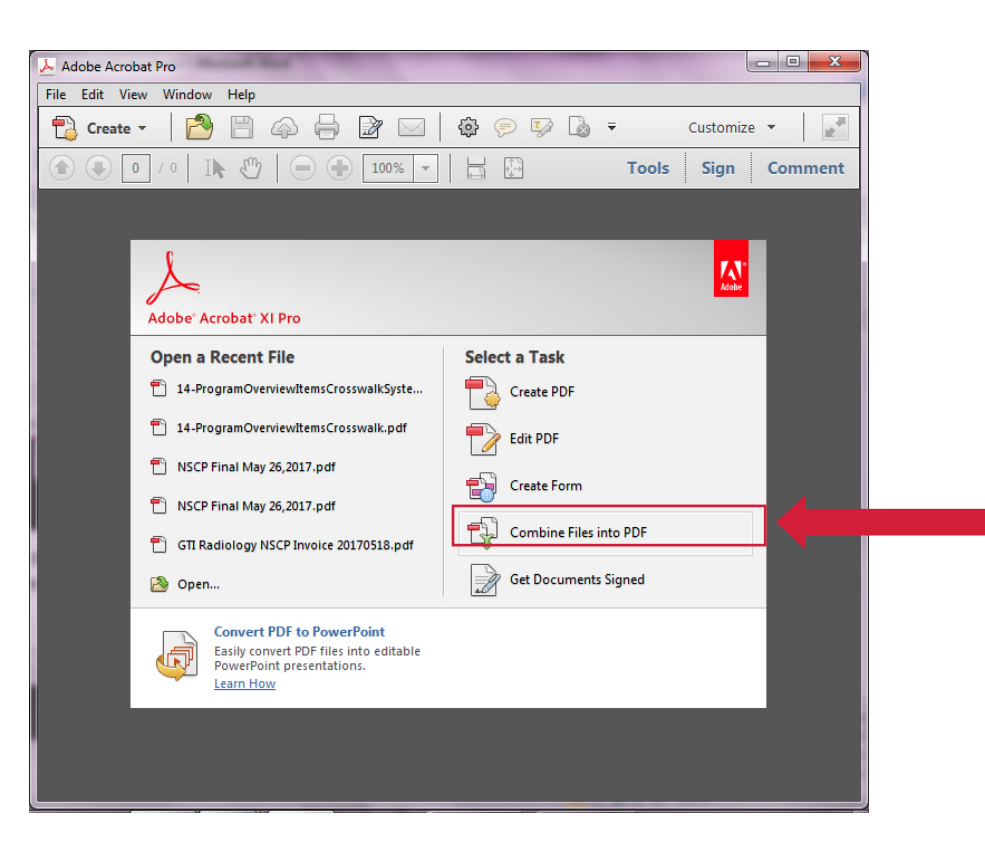

Screenshot 1: Adobe Acrobat Pro Menu

After you select Combine  $\boxed{\circ}$   $\boxed{\circ}$ Combine Files  $\overline{\mathbf{x}}$ Files into PDF, you will **FD Add Files** Options Help → → → Bhared With Me → Accreditation → PTAP → Resource guide V + Gearch Resource guide select the documents to be Organize  $\blacktriangledown$ New folde  $\Box$  $\bullet$ **相手 →** compiled. Select the files Name Date modified Type Size and "Open." **Call** Libraries 12-Writing to the PTAP Criteria May 2017 5/16/2017 10:32 AM Adobe Acrobat D 305 KB Documents Adobe Acro Adobe PDF Files (\*.pdf) 14-ProgramOverviewItemsCrosswalk 5/19/2017 10:51 AM  $\bigwedge$  Music =Adobe PDF Files ( .pdr)<br>| 3D Files (\*.u3d,\*.prc)<br>| Autodesk AutoCAD (\*.dwg,\*.dwt,\*.dxf,\*.dwf,\*.dst)<br>| PMD (\* k.m.n.\*.de.\*.dib. 14-ProgramOverviewItemsCrosswalkSyst... 5/19/2017 10:51 AM Adobe Act Pictures 3/19/2017 11:03 AM<br>
Adobe Actic **(Autodesk AutoCAD (".dwg.".dwt,".dxt,".dwt,".dxt)**<br>
5/19/2017 11:03 AM<br>
Adobe Acric **Compuserve Gif** (".grif)<br>
HMF (".emf)<br>
HMF (".htm<sub>i</sub>".shtml)<br>
JPEG (".jpg", jpe,".jpe,".Jpe,".Jpe,".Jpe, A1-ListNursingScopesStandards  $\overline{\mathbf{S}}$  Videos A2-PTAPManualRevisionSummary Computer **M**, OSDisk (C:) Accreditation (G:  $\mathbb{R}$  ANCC (L) Programs (M:) PCX (\*.pcx)  $Pubic(P)$ PCX (".pcx)<br>PNG (".png)<br>TestScript/EPS (".ps,".prn,".eps)<br>TEF (".txt,".text)<br>XPS (".xps)<br>XPS (".xps)<br>ND (".xps)"  $MSTAPPS(Q)$ ShareFile (S:)  $\mathbb{F}^{\circ}$  TIMSS (T:) *TIP: Have all your files*  File name: PTAP Adobe PDF Files (\*.pdf) Open from Online Accour Open Cancel *ready in one folder for easy browsing. TIP: If you don't see all*  Screenshot 2: Select files to combine. *your files, make sure the browser is displaying "All Supported Formats." See bottom right of Screenshot 2.* 

You can now put the files in the order you want them to appear in your PDF. Then select "Combine Files."

Your new PDF file will now open.

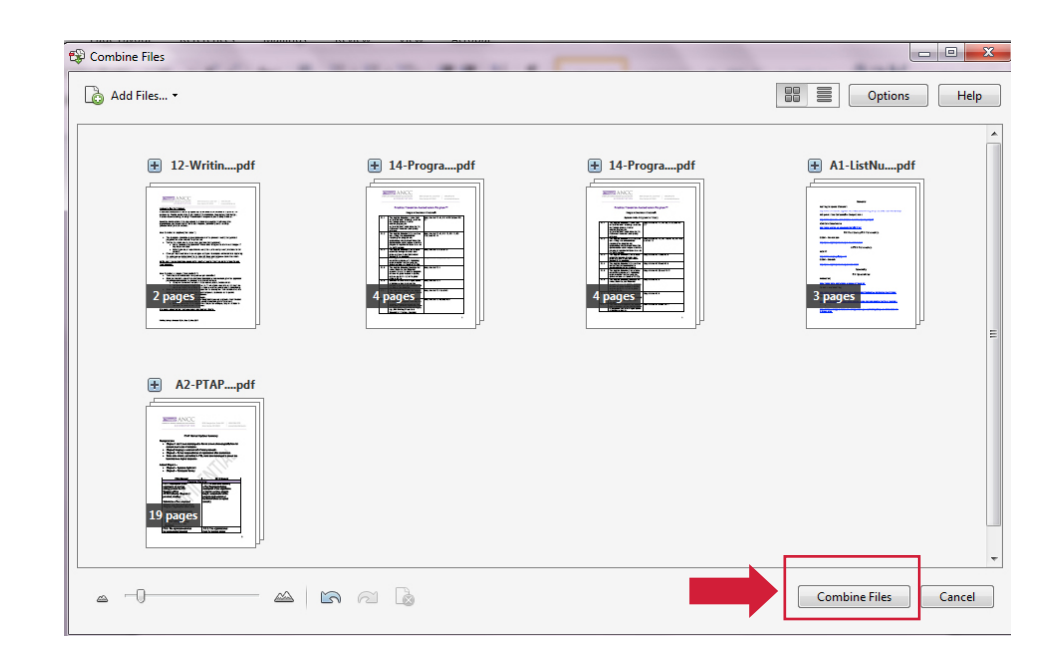

Screenshot 3: Place your files in order before selecting "Combine Files."

works from in any form or by any means without ANCC's prior written consent.

## STEP 3

#### CREATING BOOKMARKS

On the left, click on the ribbon icon, which opens the Bookmarks Navigation pane.

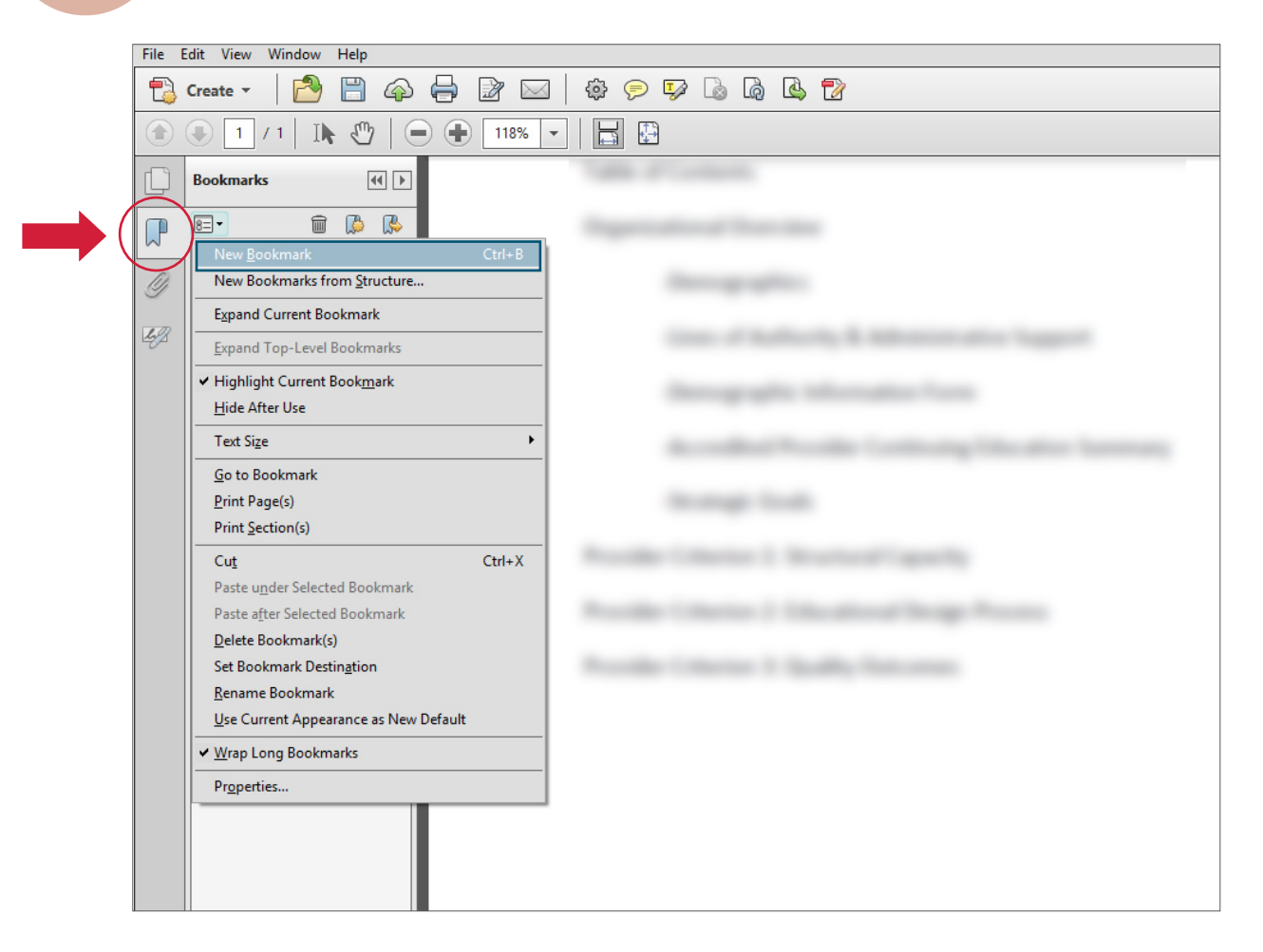

Screenshot 4: Creating a new bookmark.

PRACTICE TRANSITION ACCREDITATION PROGRAM® APM-FRM-263, *PTAP 2024 Getting Started Guide*, Rev. 2, 9/14/2023 16

© American Nurses Credentialing Center (ANCC). All rights are reserved by ANCC. You may download this document solely for personal and non-<br>commercial use. No part of the downloaded document may be copied, reproduced, tran

Find the text in the document that you wish to make a bookmark. Using the Text Select Tool from the Acrobat toolbar (the arrow above and to the right of the bookmarks toolbar) and highlight/select the text with your mouse that you wish to use for the bookmark label. The highlighted text currently selected in the document is used as the bookmark's label. If no text has been highlighted, type the text for the bookmark label and press Enter. (Bookmark labels can be up to 128 characters long.)

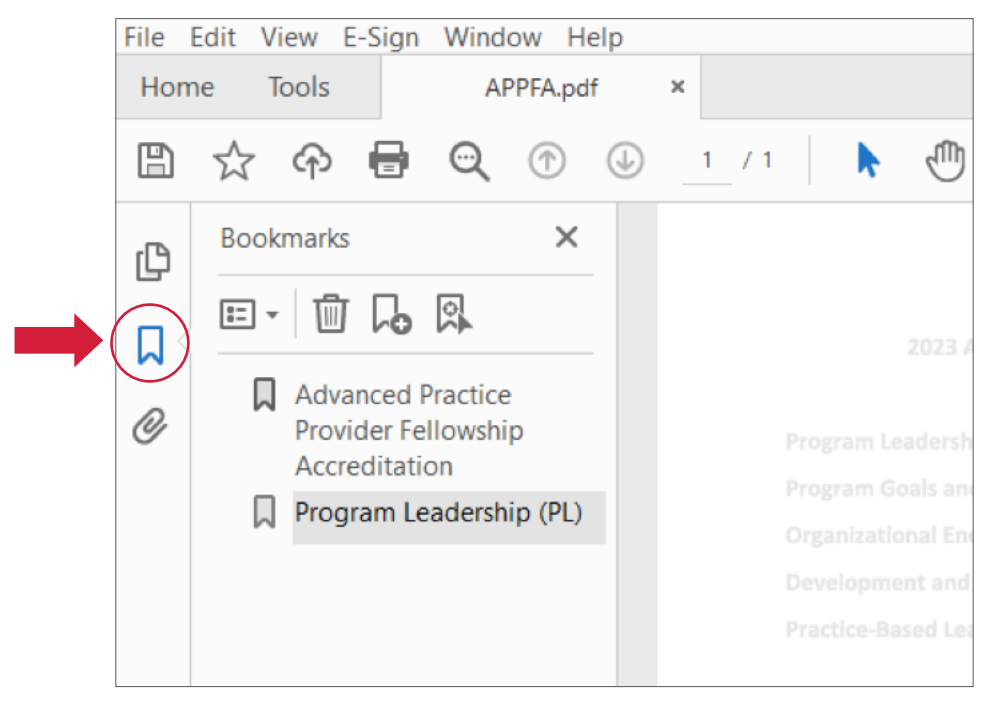

Screenshot 5: Use the Selection Text Tool to highlight text to create the next bookmark.

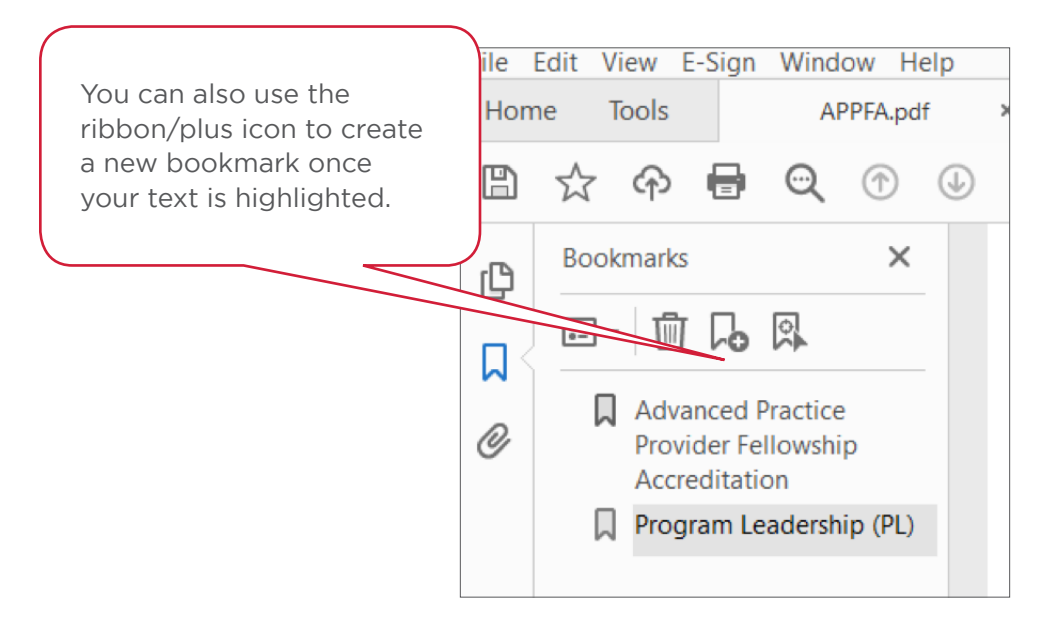

#### Screenshot 6: The New Bookmark icon

Repeat until all bookmarks are created.

PRACTICE TRANSITION ACCREDITATION PROGRAM® APM-FRM-263, *PTAP 2024 Getting Started Guide*, Rev. 2, 9/14/2023 17

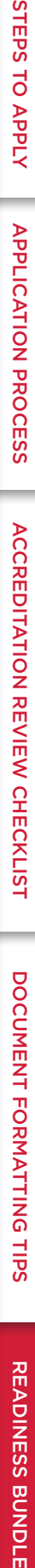

## **STEP** 4

#### NESTING BOOKMARKS

On the left, click on the ribbon icon, which opens the Bookmarks Navigation pane.

You can nest/indent a list of bookmarks to show a relationship between topics. Nesting creates a parent/child relationship. You can expand and collapse this hierarchical list as desired. *Remember: The nested pages must be bookmarks first to do this.*

When you are finished, you will be able to jump from page to page throughout the document. Follow the steps below to nest one or more bookmarks under another bookmark:

First, make all of bookmarks visible in the Navigation pane on the left.

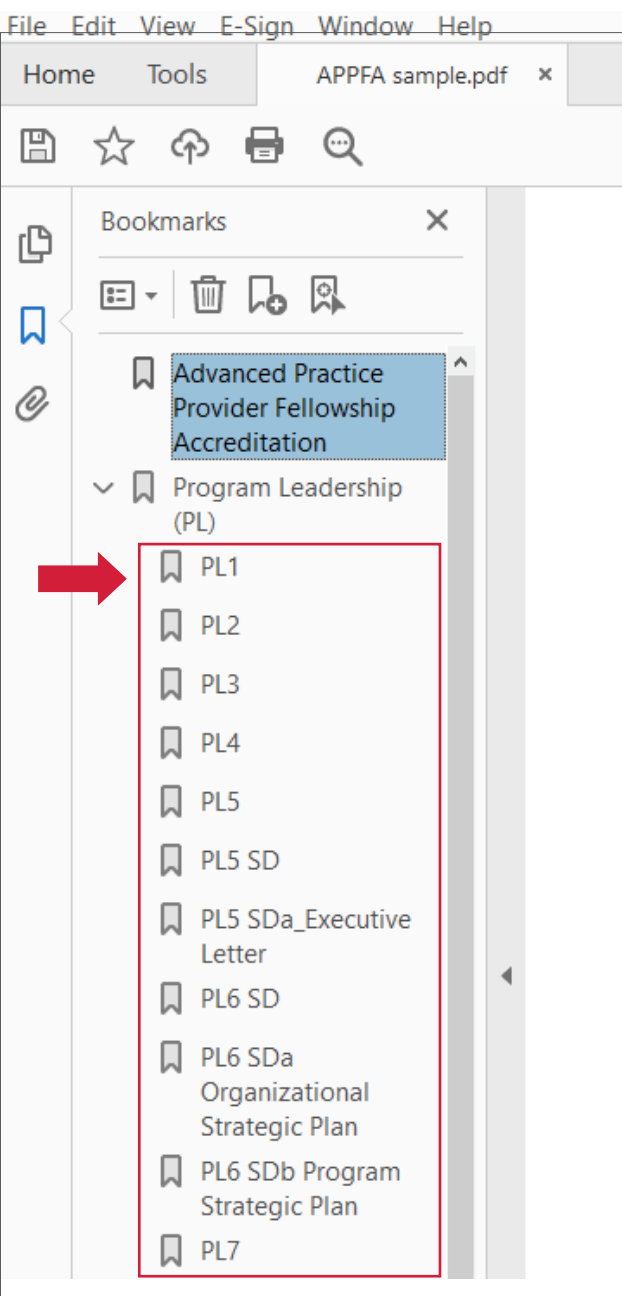

#### Screenshot 7: Bookmarks without hierarchy

PRACTICE TRANSITION ACCREDITATION PROGRAM® APM-FRM-263, *PTAP 2024 Getting Started Guide*, Rev. 2, 9/14/2023 18

Select/highlight the bookmark or range of bookmarks you want to nest (click the first bookmark, hold down the shift key and click the last bookmarks in the series). Below, all of the bookmarks that will be moved to the subheaded folder "PL6" have been highlighted:

File Edit View E-Sign Window Help Home APPFA sample.pdf **Tools**  $\times$  $\mathbb{B}$  $\odot$ ☆ ্∩ **Bookmarks**  $\times$ ſĎ 而马凤  $\frac{e}{e}$   $\frac{1}{e}$ 口 Advanced Practice O) Provider Fellowship Accreditation  $\vee$  Q Program Leadership  $(PL)$ Q PL1  $\Box$  PL2  $\Box$  PL3  $\Box$  PL4 Q PL5  $\vee$   $\Box$  PL5 SD PL5 SDa Executive Letter  $\Box$  PL6 SD П PL6 SDa Organizational Strategic Plan PL6 SDb Program W Strategic Plan PL7 IJ

Screenshot 8: Select bookmarks to move.

Drag the highlighted bookmarks underneath what will become the parent bookmark or section heading. A line with a black triangle on the left will appear that shows where the bookmarks are being moved to. See the Navigation pane in the picture below.

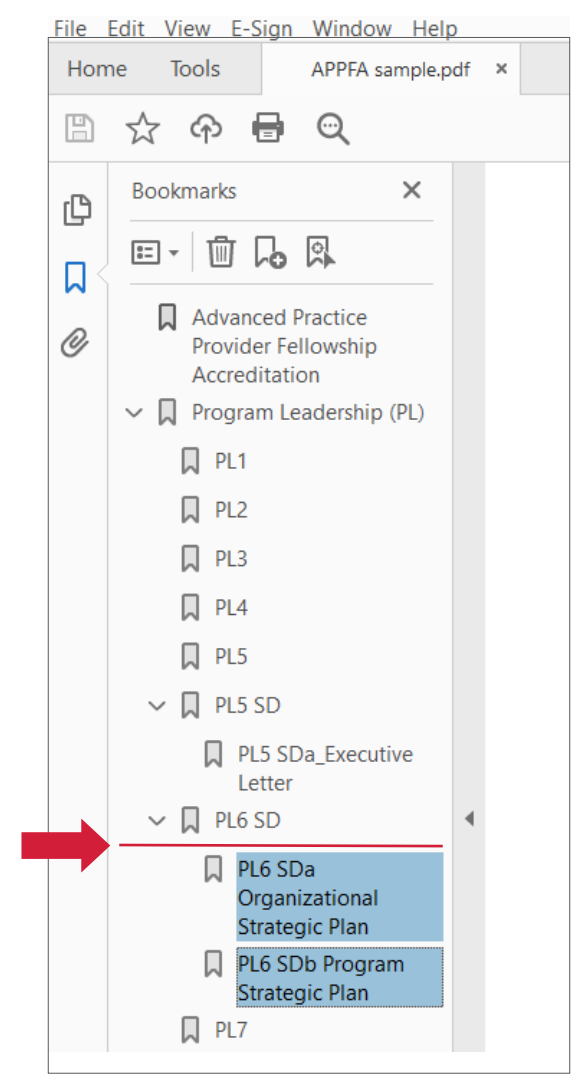

Screenshot 9: Use the black arrow to place bookmarks under the appropriate header.

Release your mouse and the bookmarks will be moved. *NOTE: The actual pages will remain in their original location in the document.*

#### Make sure to save your final bookmarked file for submission via ShareFile.

The screenshot below demonstrates proper organization and formatting of an PTAP self-study.

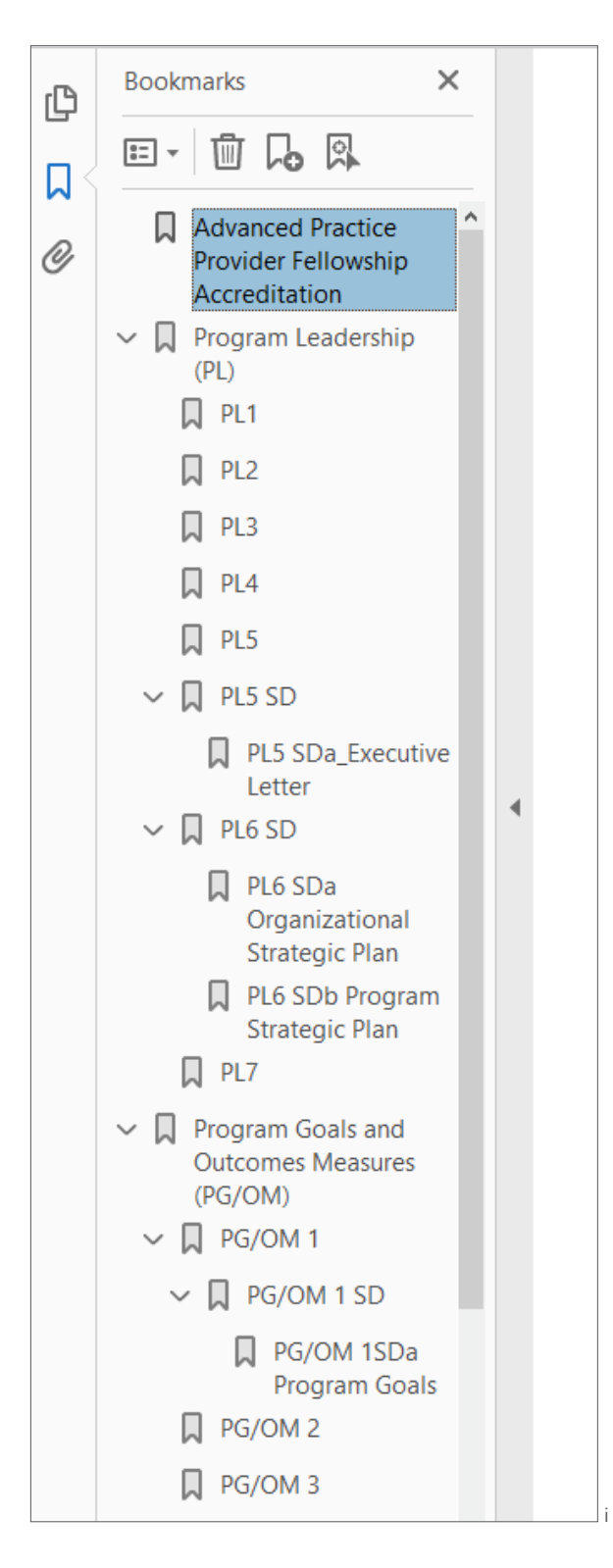

Screenshot 10: Bookmarks were created for all required supporting documents, narrative responses, and additional evidence. Bookmarks are organized and nested appropriately.

**APPLICATION PROCESS** 

**ACCREDITATION REVIEW CHECKLIST** 

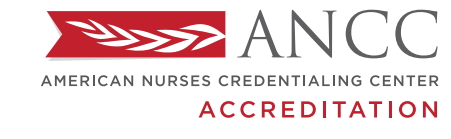

**PRACTICE TRANSITION ACCREDITATION PROGRAM®** 

## READINESS BUNDLE

As you prepare to pursue accreditation of your RN Residency/Fellowship program, we recommend completing the tools in the readiness bundle to aid in identification of gaps in your program. This analysis will reveal opportunities for program improvement, which will lead to action plan development and the best chance for accreditation success.

Additionally, we recommend completing this review annually in your strategic planning for program revisions.

#### **STEP** 1

**ELIGIBILITY** Key eligibility components for program accreditation

#### GAP ANALYSIS

**STEP** 2

Identification of gaps in program that need to be closed to meet requirements for accreditation

**STEP** 3

ACTION PLAN

Detailed plan for closing gaps in order to meet accreditation standards

[GAP ANALYSIS TOOL](#page--1-0) DOCUMENT FORMATTING TIPS ACCREDITATION REVIEW CHECKLIST APPLICATION PROCESS STEPS TO APPLY READINESS BUNDLE [DOCUMENT FORMATTING TIPS](#page-13-0) [ACCREDITATION REVIEW CHECKLIST](#page-9-0) [APPLICATION PROCESS](#page-3-0) [STEPS TO APPLY](#page-2-0) DOCUMENT FORMATTING TIPS **READINESS BUNDLE** 

PRACTICE TRANSITION ACCREDITATION PROGRAM APM-FRM-263, *PTAP 2024 Getting Started Guide*, Rev. 2, 9/14/2023

**ELIGIBILITY**<br>**CRITERIA** ELIGIBILITY Is my RN Residency/Fellowship program<br>**CRITERIA** eligible for ANCC PTAP accreditation?

#### CATEGORY: PROGRAM

The program is an organized, time- or competency-bound, and consistently conducted in all sites and practice settings during which RNs may acquire and demonstrate the knowledge and skills to deliver safe and quality care. Components may include but are not limited to:

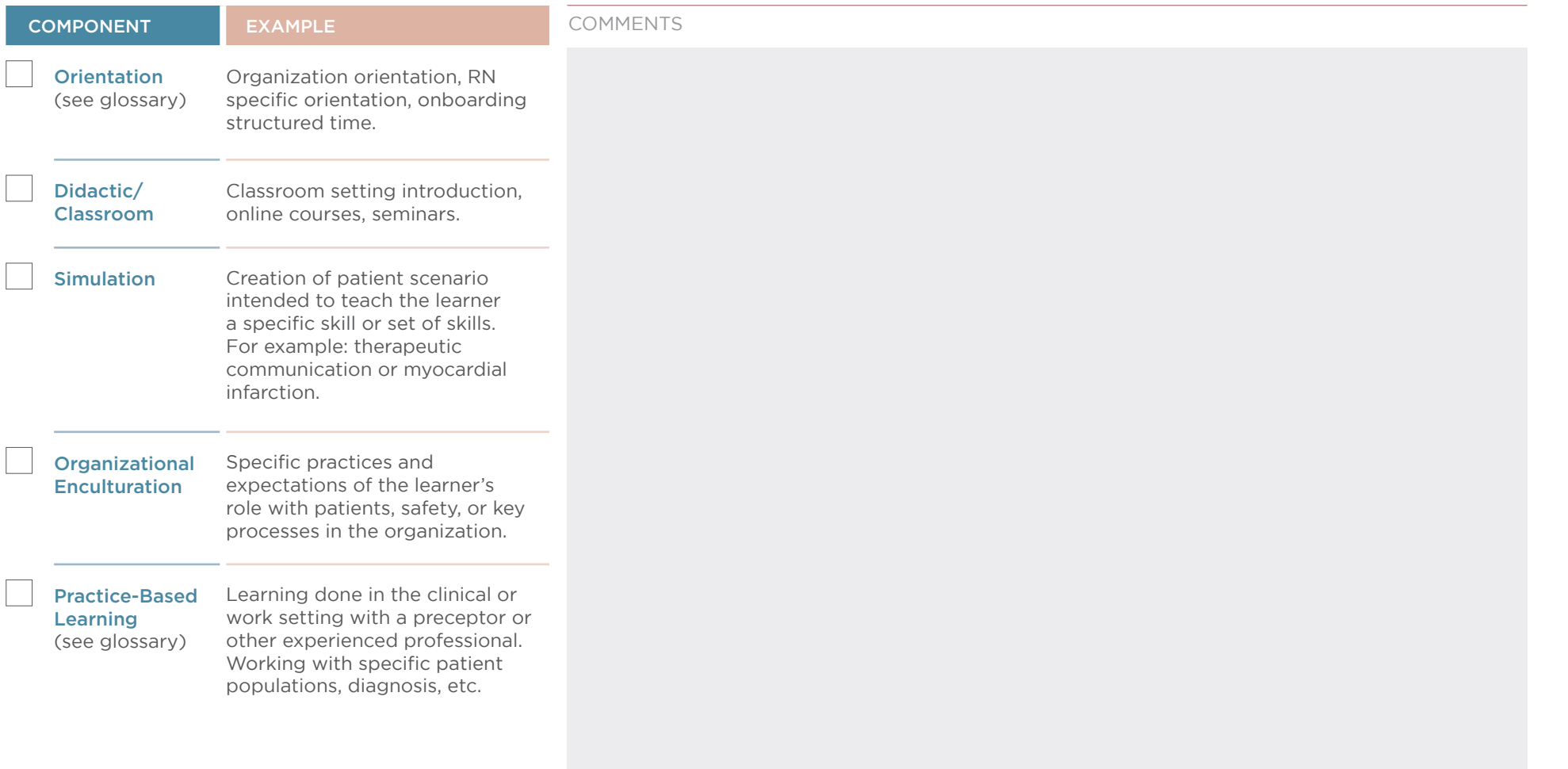

PRACTICE TRANSITION ACCREDITATION PROGRAM APM-FRM-263, *PTAP 2024 Getting Started Guide*, Rev. 2, 9/14/2023 22

STEPS TO APPLY

#### CATEGORY: PROGRAM DIRECTOR

One individual who serves as Program Director and is accountable for ensuring program compliance with the standards.

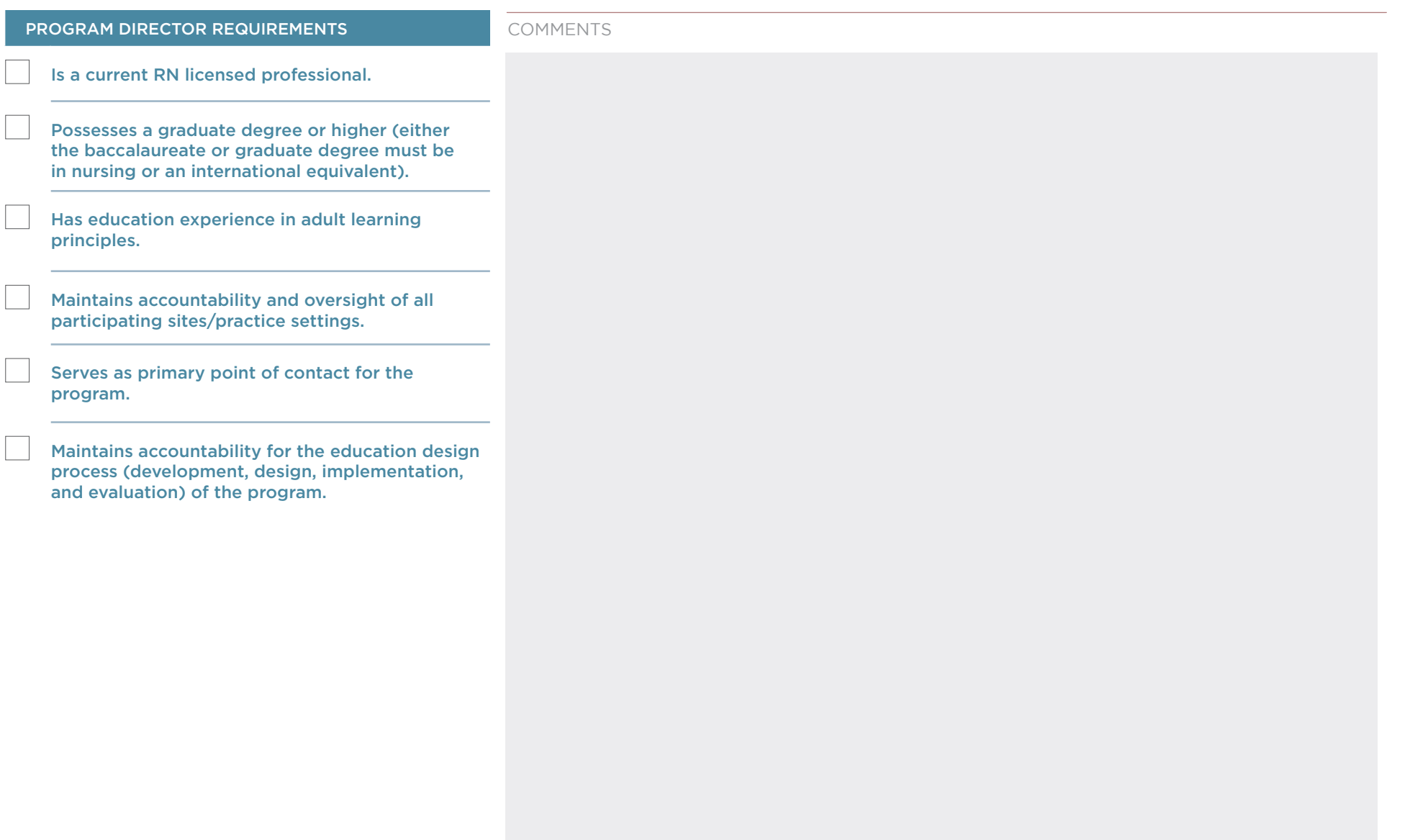

**APPLICATION PROCESS** 

**ACCREDITATION REVIEW CHECKLIST** 

DOCUMENT FORMATTING TIPS

**READINESS BUNDLE** 

#### CATEGORY: PROGRAM TYPE

RN Residency/RN Fellowship

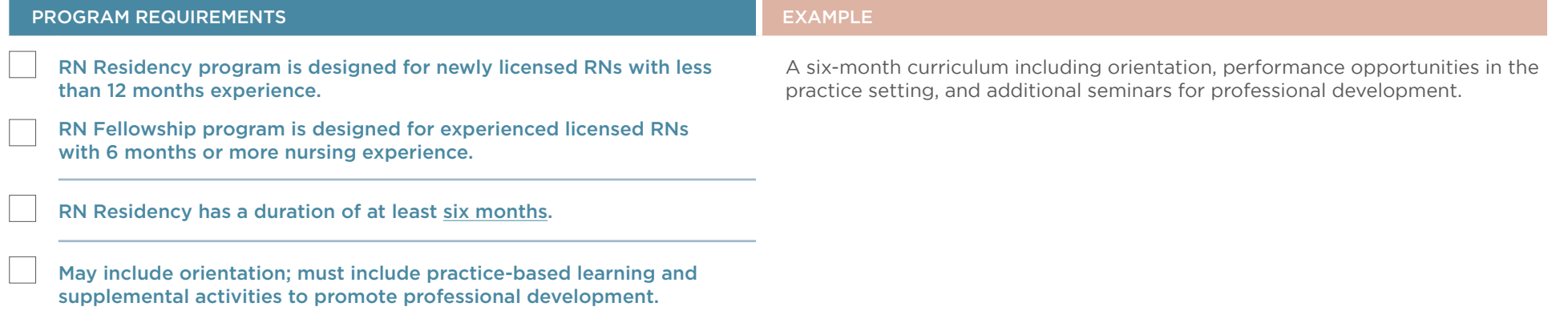

COMMENTS

© American Nurses Credentialing Center (ANCC). All rights are reserved by ANCC. You may download this document solely for personal and non-commercial use. No part of the downloaded document may be copied, reproduced,<br>trans

# **APPLICATION PROCESS**

[GAP ANALYSIS TOOL](#page--1-0) DOCUMENT FORMATTING TIPS ACCREDITATION REVIEW CHECKLIST APPLICATION PROCESS STEPS TO APPLY READINESS BUNDLE [DOCUMENT FORMATTING TIPS](#page-13-0) [ACCREDITATION REVIEW CHECKLIST](#page-9-0) [APPLICATION PROCESS](#page-3-0) [STEPS TO APPLY](#page-2-0) **ACCREDITATION REVIEW CHECKLIST** 

#### CATEGORY: LEARNER(S) & COHORT

Program Director ensures learners in the program meet the requirements.

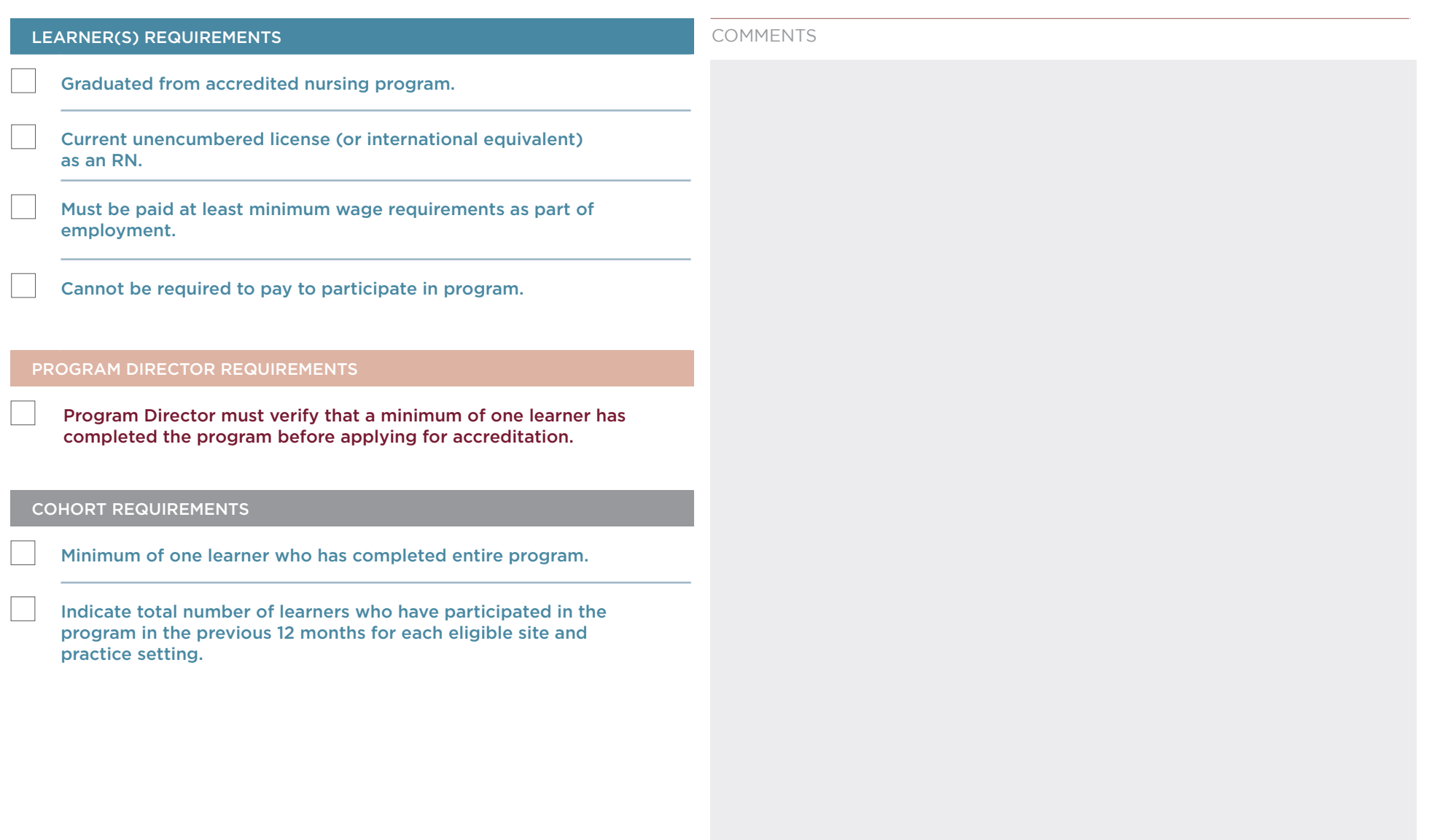

CATEGORY: SITE(S)

Program Director must identify participating sites when applying.

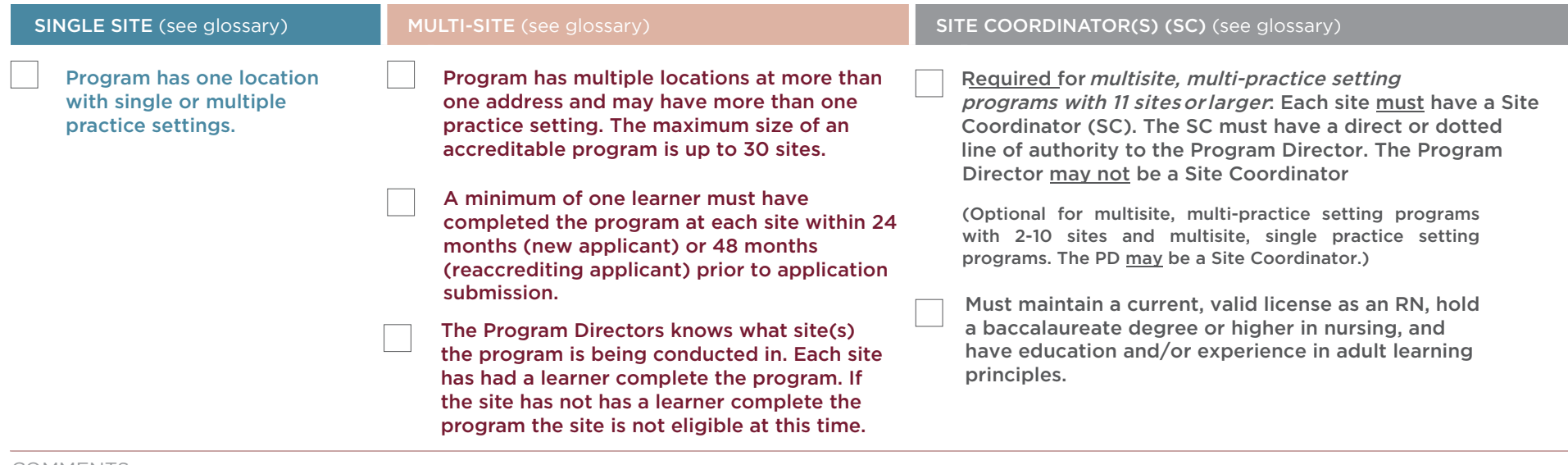

COMMENTS

PRACTICE TRANSITION ACCREDITATION PROGRAM APM-FRM-263, *PTAP 2024 Getting Started Guide*, Rev. 2, 9/14/2023 26

STEPS TO APPLY

#### CATEGORY: PRACTICE SETTING(S)

Program Director identifies participating practice settings where the program is operationalized.

PRACTICE SETTING(S): The area in which an RN practices the nursing profession.

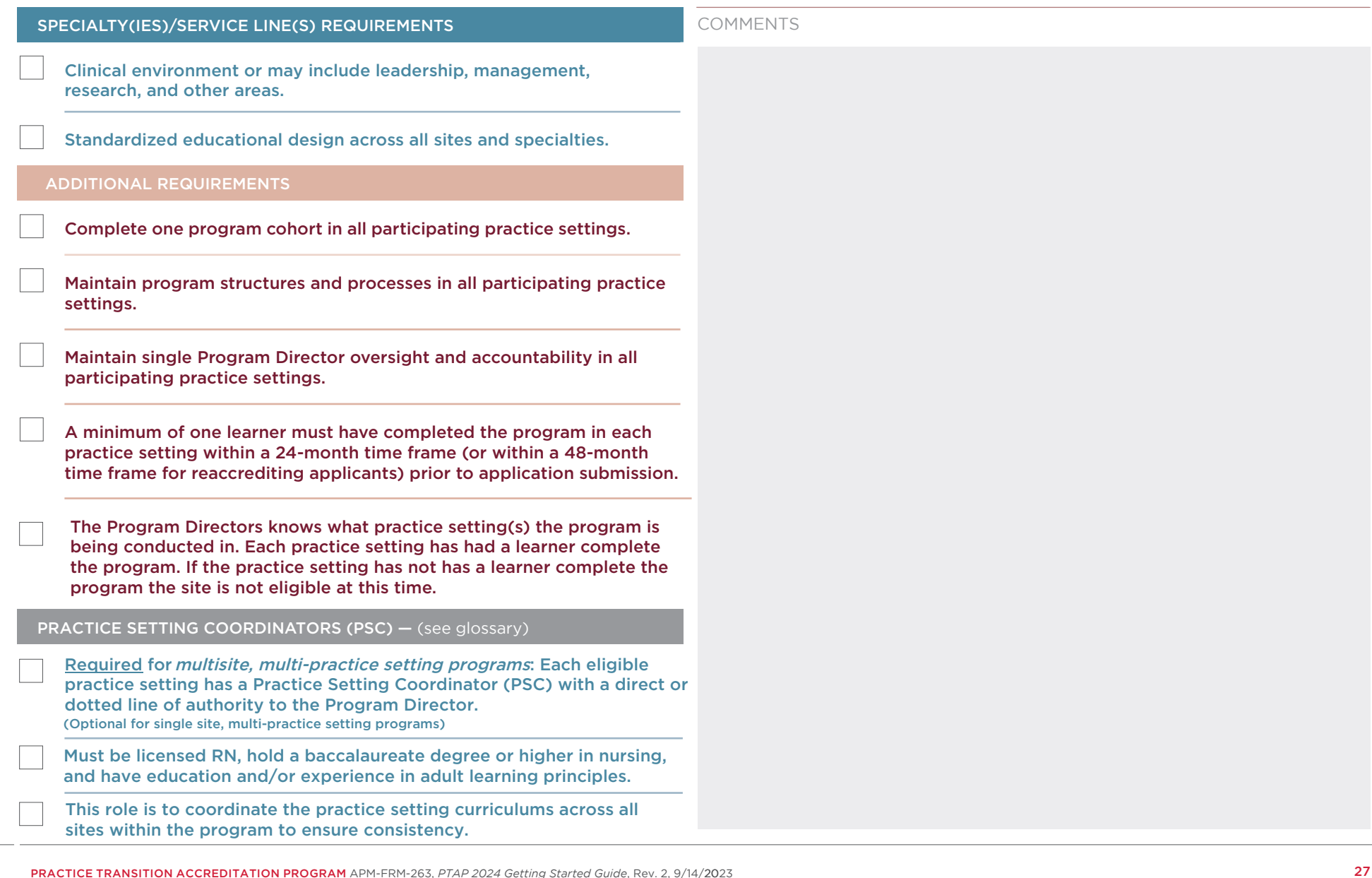

#### CATEGORY: COMPLIANCE

Program Director maintains oversight of program compliance.

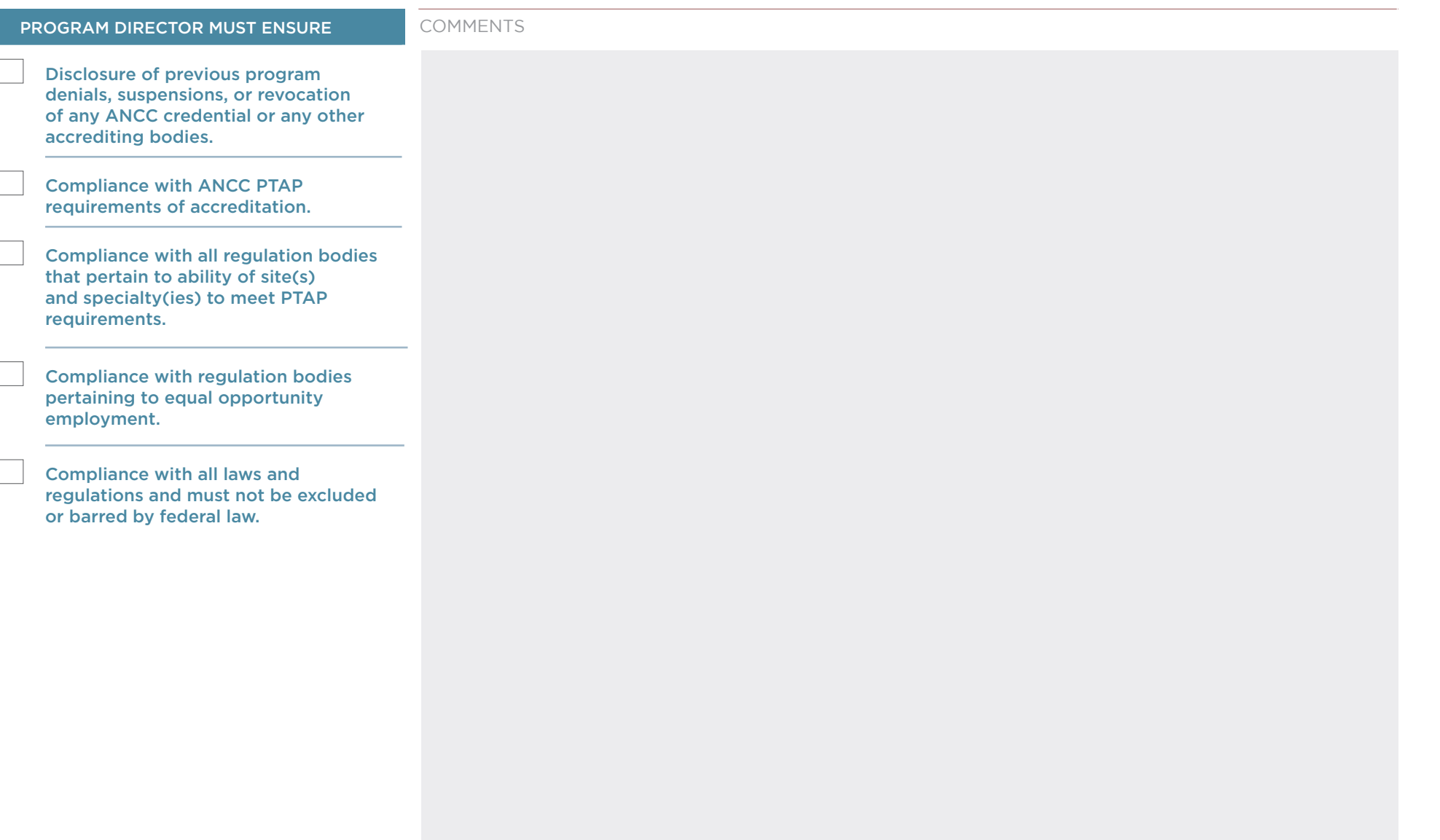

ANCC AMERICAN NURSES CREDENTIALING CENTER **ACCREDITATION** 

#### **PRACTICE TRANSITION ACCREDITATION PROGRAM®**

## GAP ANALYSIS  $\bigcup$

#### INSTRUCTIONS

The Gap Analysis tool should help you identify missing components or areas to improve upon as you begin your journey to accreditation. Program domains and focus points are listed to aid in your review, and space is provided to include gap details as well. As you investigate the details of your gap, you will notice the tool uses a "structure" or "curriculum" flag. This flag will assist you as you move to your action plan phase. You'll be able to consider whether this gap requires a structure change, which may involve a multitude of stakeholders and financial resources, or is it a curriculum gap in which the Program Director has the authority to implement changes quickly?

PRACTICE TRANSITION ACCREDITATION PROGRAM APM-FRM-263, *PTAP 2024 Getting Started Guide*, Rev. 2, 9/14/2023 29

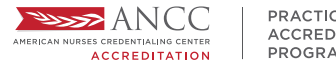

#### PROGRAM LEADERSHIP

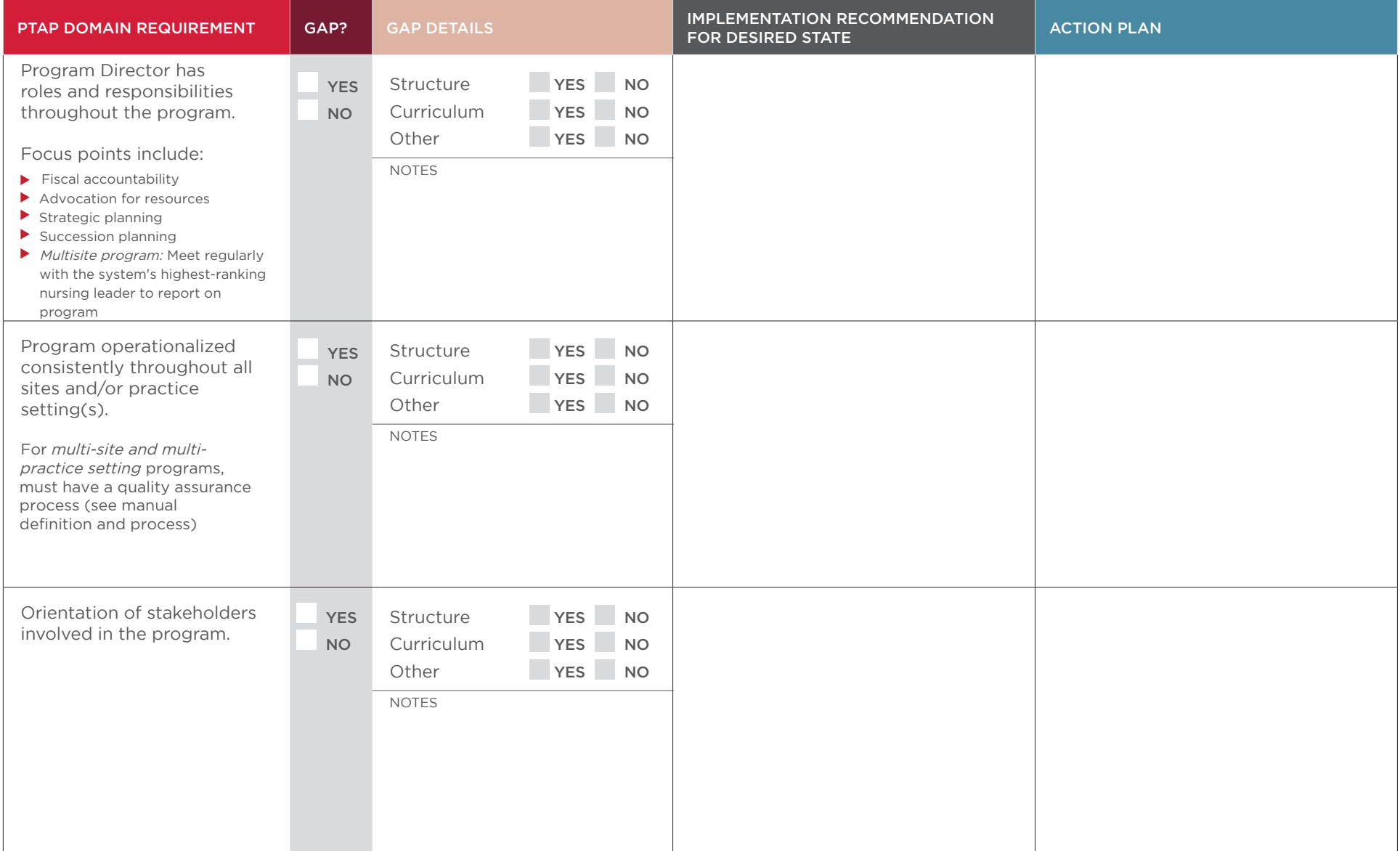

STEPS TO APPLY

**APPLICATION PROCESS** 

PRACTICE TRANSITION ACCREDITATION PROGRAM APM-FRM-263, *PTAP 2024 Getting Started Guide*, Rev. 2, 9/14/2023 300 and the started of the started of the started Guide, Rev. 2, 9/14/2023

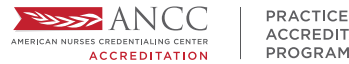

#### PROGRAM GOALS & OUTCOMES MEASURES

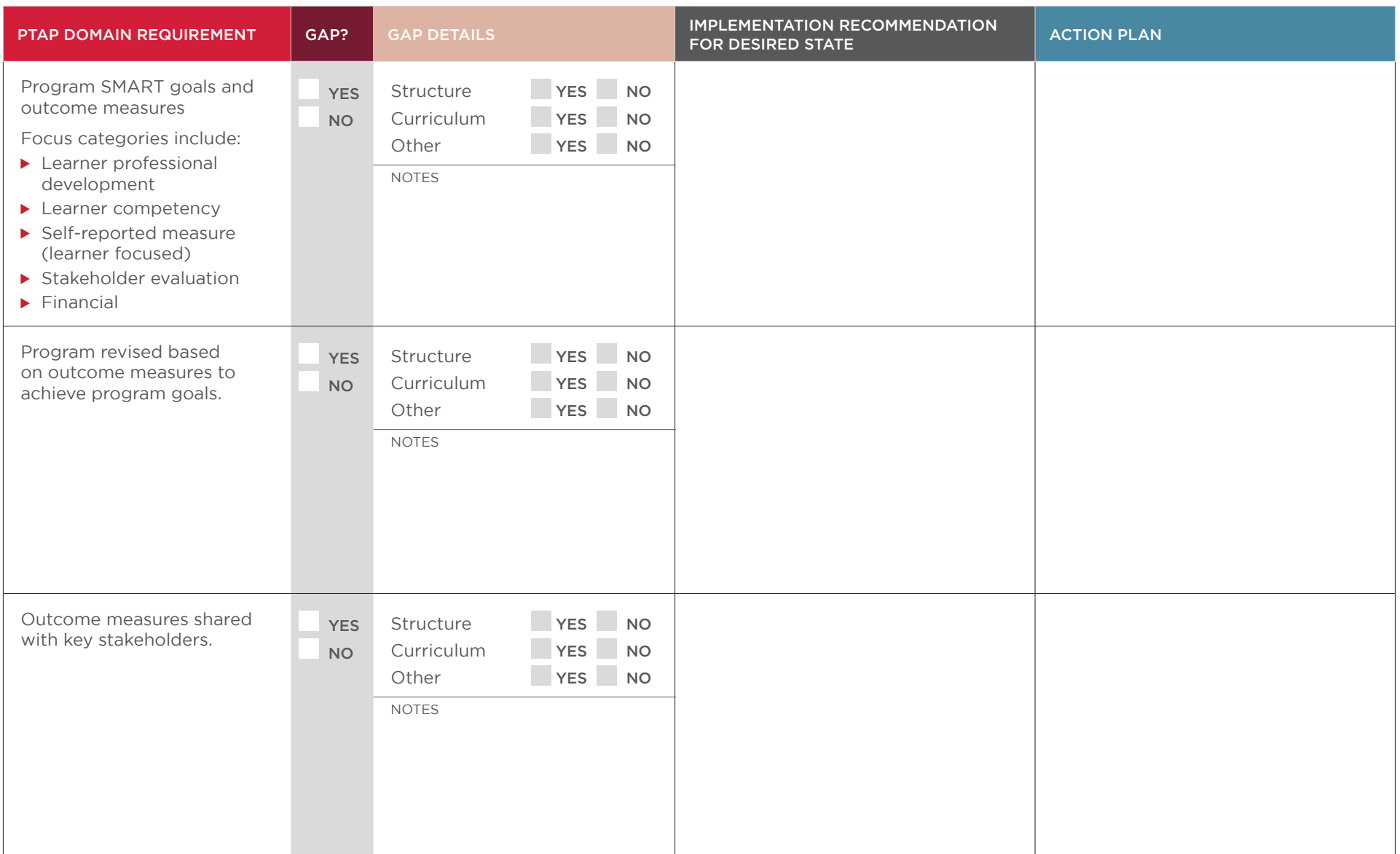

DOCUMENT FORMATTING TIPS

STEPS TO APPLY

**APPLICATION PROCESS** 

**ACCREDITATION REVIEW CHECKLIST** 

**PRACTICE TRANSITION ACCREDITATION PROGRAM** APM-FRM-263, *PTAP 2024 Getting Started Guide*, Rev. 2, 9/14/2023 31 **31** 

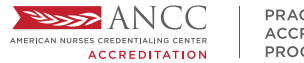

#### ORGANIZATIONAL ENCULTURATION

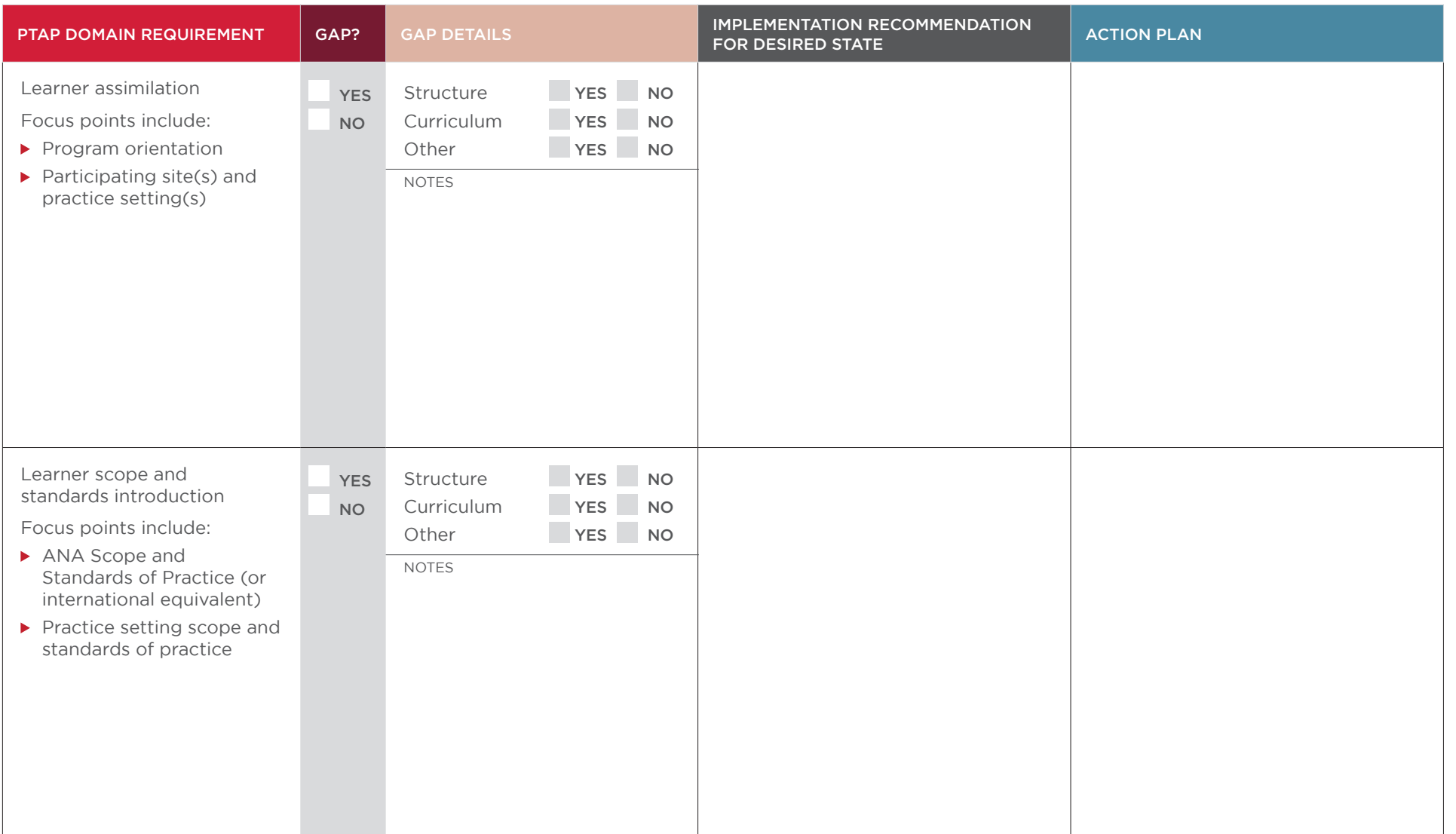

STEPS TO APPLY

**APPLICATION PROCESS** 

**ACCREDITATION REVIEW CHECKLIST** 

PRACTICE TRANSITION ACCREDITATION PROGRAM APM-FRM-263, *PTAP 2024 Getting Started Guide*, Rev. 2, 9/14/2023 32

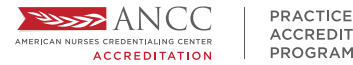

#### DEVELOPMENT & DESIGN

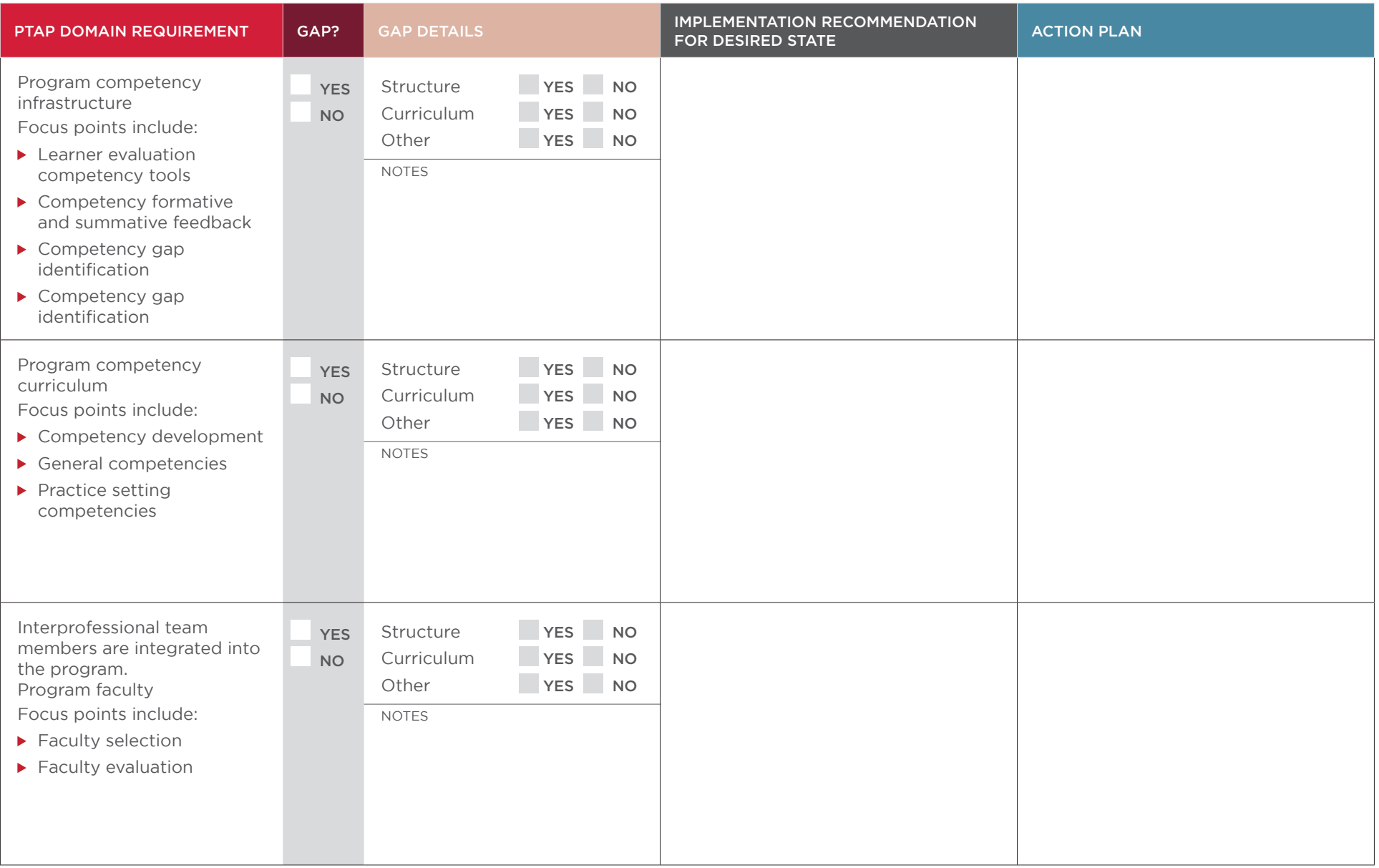

© American Nurses Credentialing Center (ANCC). All rights are reserved by ANCC. You may download this document solely for personal and non-commercial use. No part of the downloaded document may be copied, reproduced, transmitted, distributed, transferred, displayed, or made derivative works from in any form or by any means without ANCC's prior written consent.

GAP ANALYSIS TOOL DOCUMENT FORMATTING TIPS ACCREDITATION REVIEW CHECKLIST APPLICATION PROCESS STEPS TO APPLY READINESS BUNDLE [DOCUMENT FORMATTING TIPS](#page-13-0) [ACCREDITATION REVIEW CHECKLIST](#page-9-0) [APPLICATION PROCESS](#page-3-0) [STEPS TO APPLY](#page-2-0)

DOCUMENT FORMATTING TIPS

**READINESS BUNDLE** 

**ACCREDITATION REVIEW CHECKLIST** 

STEPS TO APPLY

**APPLICATION PROCESS** 

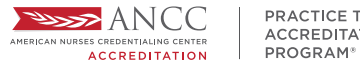

# STEPS TO APPLY

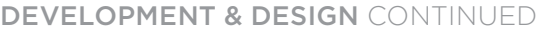

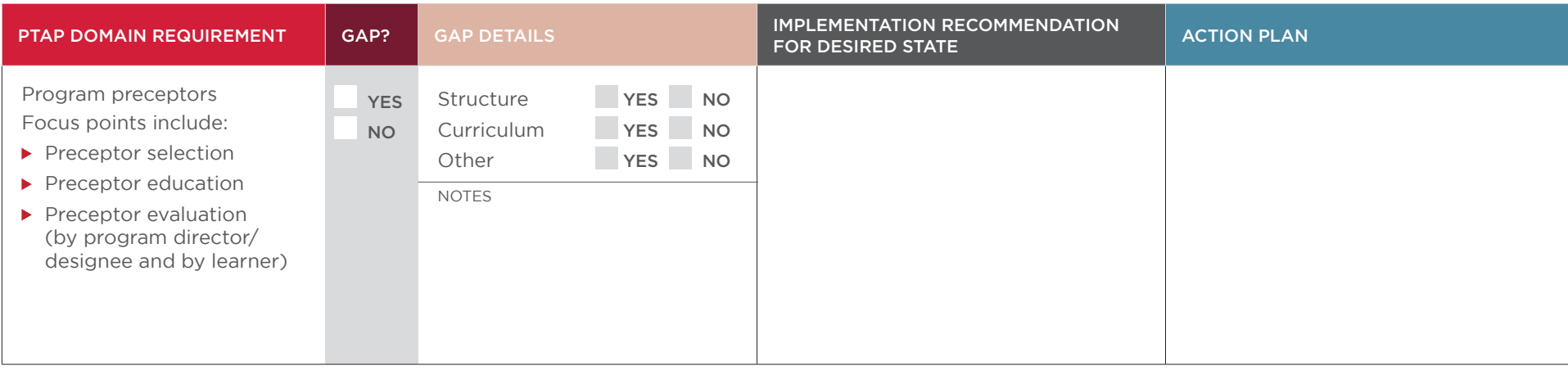

#### PRACTICE-BASED LEARNING

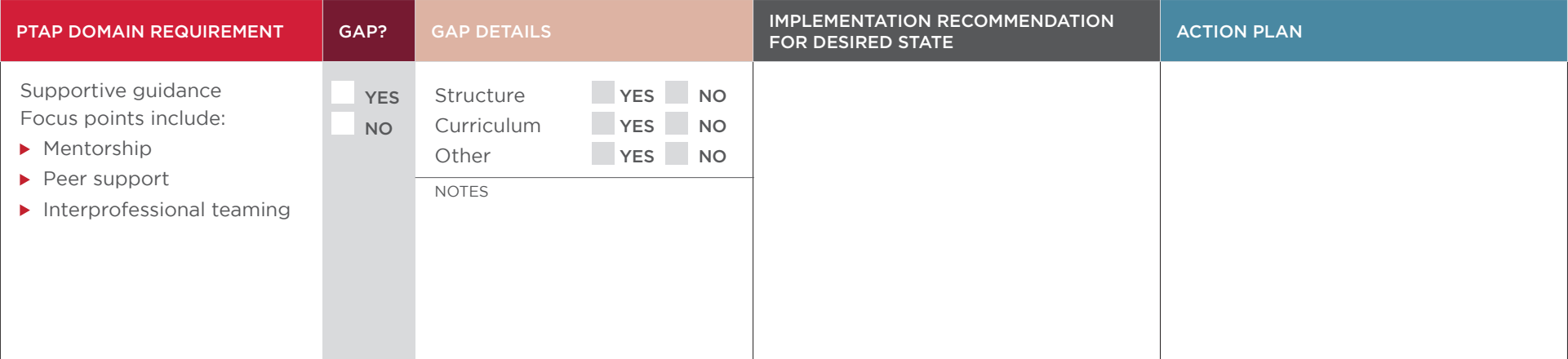

PRACTICE TRANSITION ACCREDITATION PROGRAM APM-FRM-263, *PTAP 2024 Getting Started Guide*, Rev. 2, 9/14/2023 34 **34** 

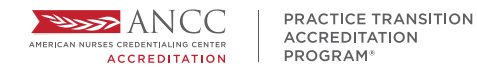

#### PRACTICE-BASED LEARNING CONTINUED

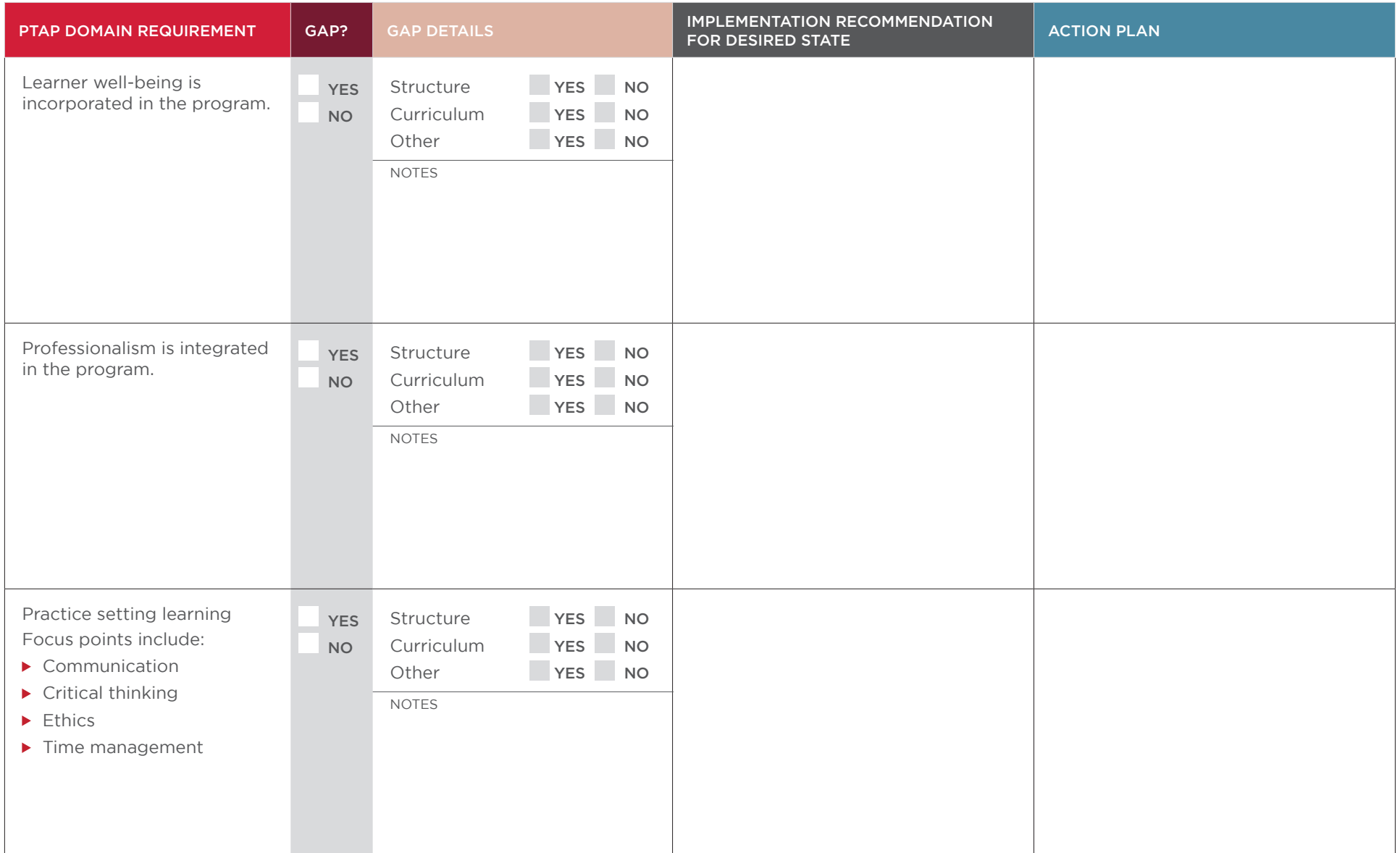

PRACTICE TRANSITION ACCREDITATION PROGRAM APM-FRM-263, *PTAP 2024 Getting Started Guide*, Rev. 2, 9/14/2023 35 **35** 

© American Nurses Credentialing Center (ANCC). All rights are reserved by ANCC. You may download this document solely for personal and non-commercial use. No part of the downloaded document may be copied, reproduced, transmitted, distributed, transferred, displayed, or made derivative works from in any form or by any means without ANCC's prior written consent.

**READINESS BUNDLE** 

STEPS TO APPLY

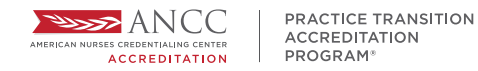

#### PRACTICE-BASED LEARNING CONTINUED

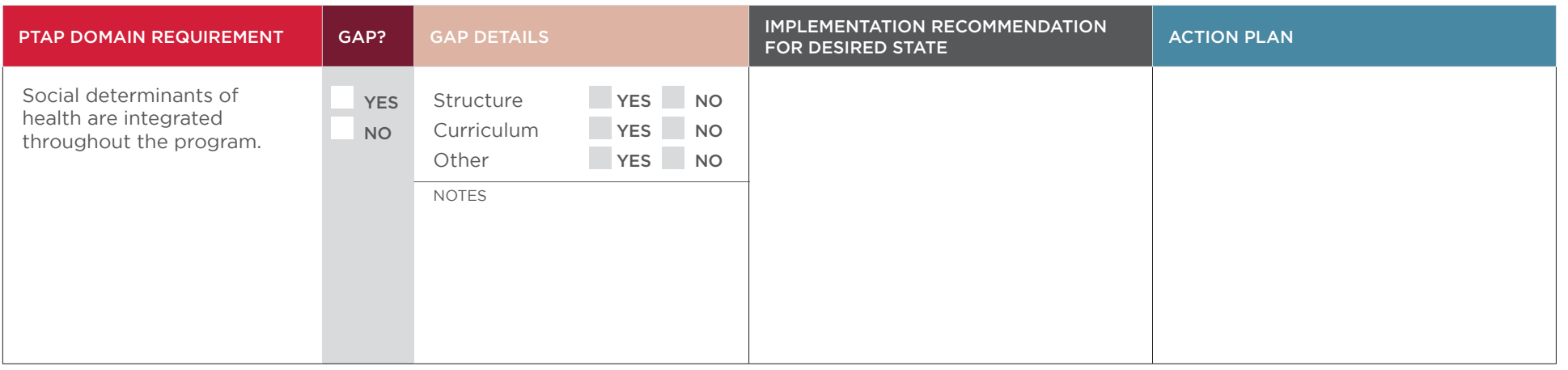

PRACTICE TRANSITION ACCREDITATION PROGRAM APM-FRM-263, *PTAP 2024 Getting Started Guide*, Rev. 2, 9/14/2023 36 **36**